# Inspiron 15 7000 Series Eigenaarshandleiding

Computermodel: Inspiron 7537 Wettelijk model: P36F Wettelijk type: P36F001

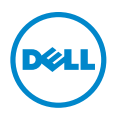

### Opmerkingen, waarschuwingen en gevaar-kennisgevingen

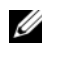

N.B.: Een OPMERKING duidt belangrijke informatie aan voor een beter gebruik van de computer.

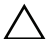

WAARSCHUWING: Een WAARSCHUWING geeft aan dat er schade aan hardware of gegevensverlies kan optreden als de instructies niet worden opgevolgd.

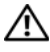

GEVAAR: Een GEVAAR-melding duidt op een risico op schade aan eigendommen, lichamelijk letsel of overlijden.

© 2013 Dell Inc.

\_\_\_\_\_\_\_\_\_\_\_\_\_\_\_\_\_\_\_\_

Gebruikte handelsmerken in deze tekst: Dell™, het DELL-logo en Inspiron™ zijn handelsmerken van Dell Inc.; Microsoft® en Windows® zijn handelsmerken of geregistreerde handelsmerken van Microsoft Corporation in de Verenigde Staten en/of andere landen. Bluetooth<sup>®</sup> is een gedeponeerd handelsmerk, eigendom van Bluetooth SIG, Inc. en wordt onder licentie door Dell gebruikt.

## Inhoud

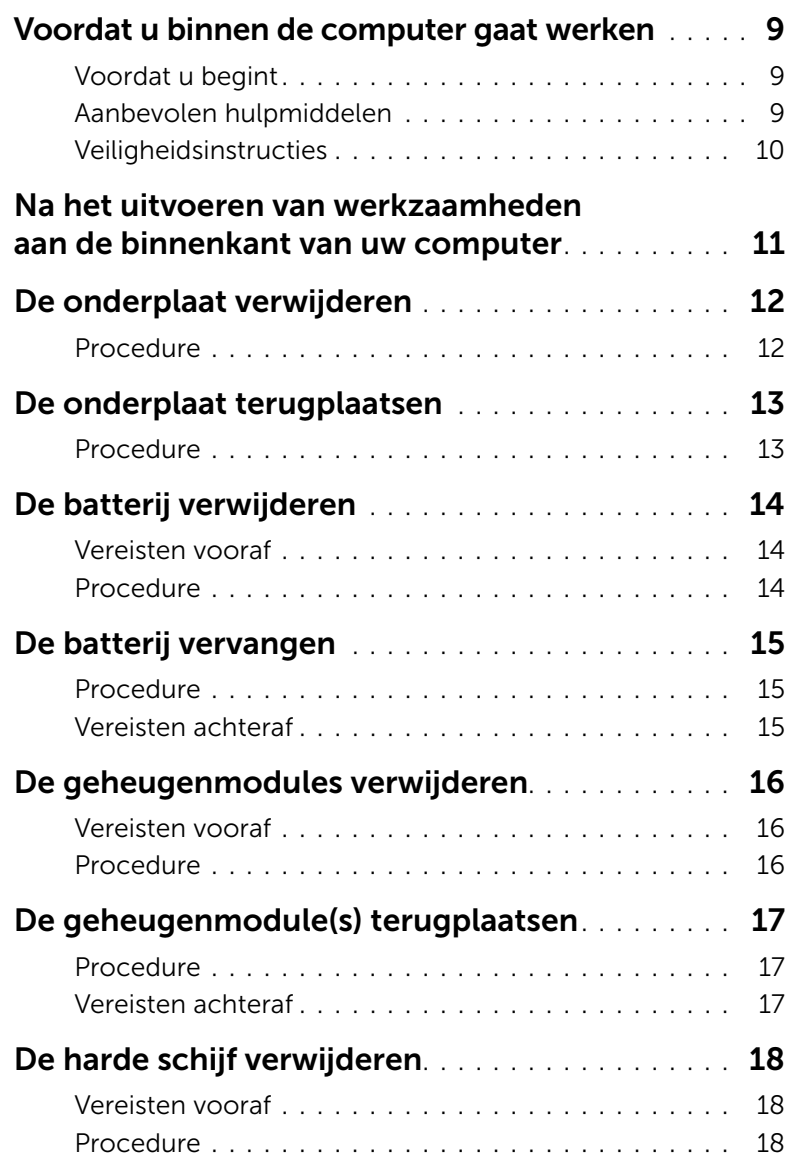

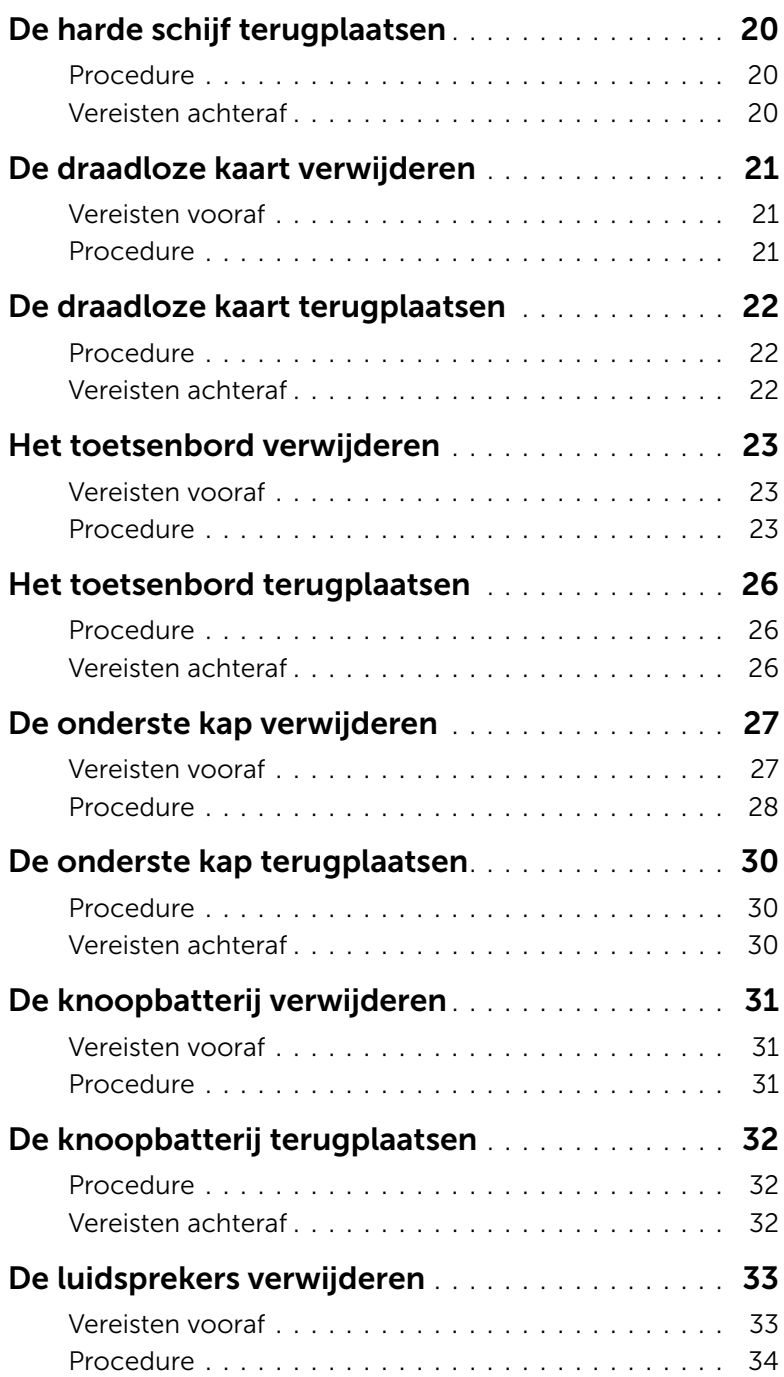

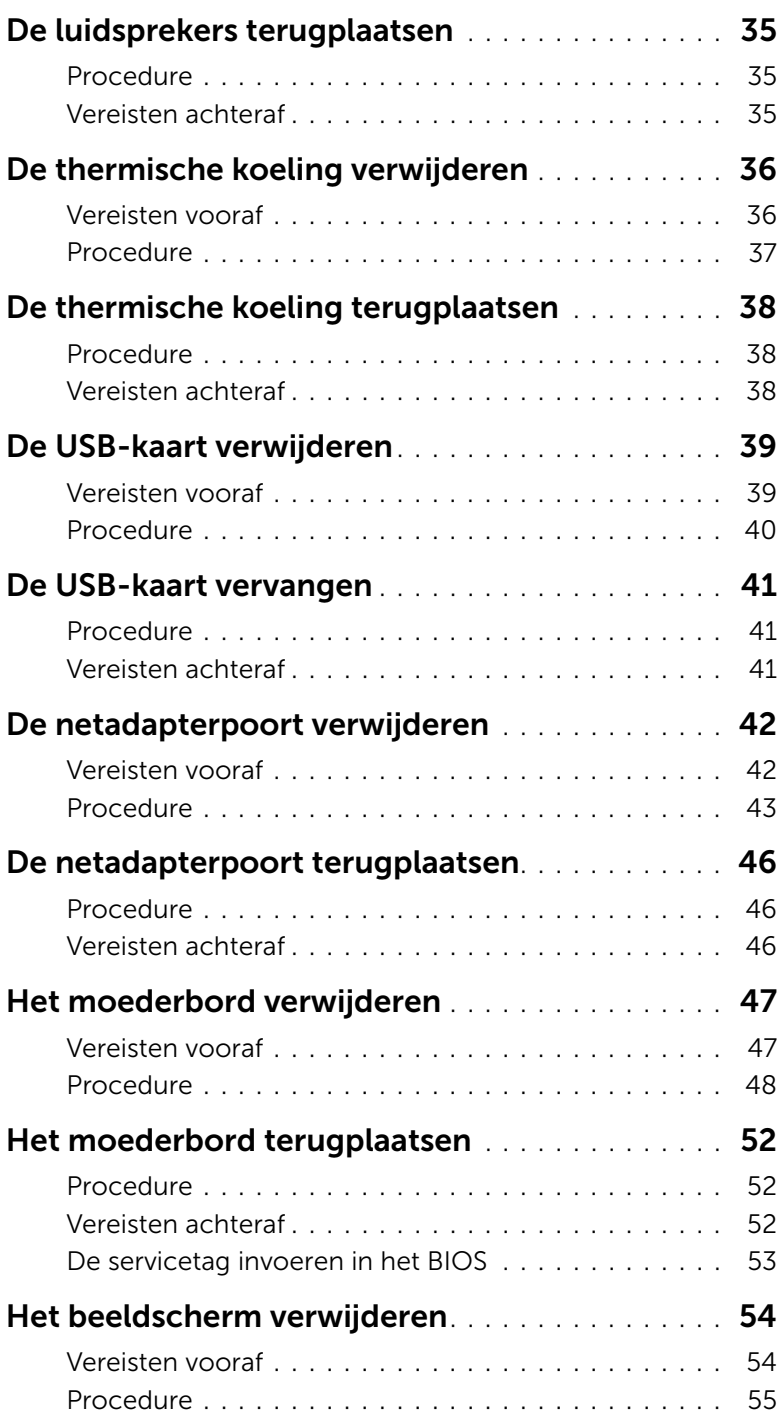

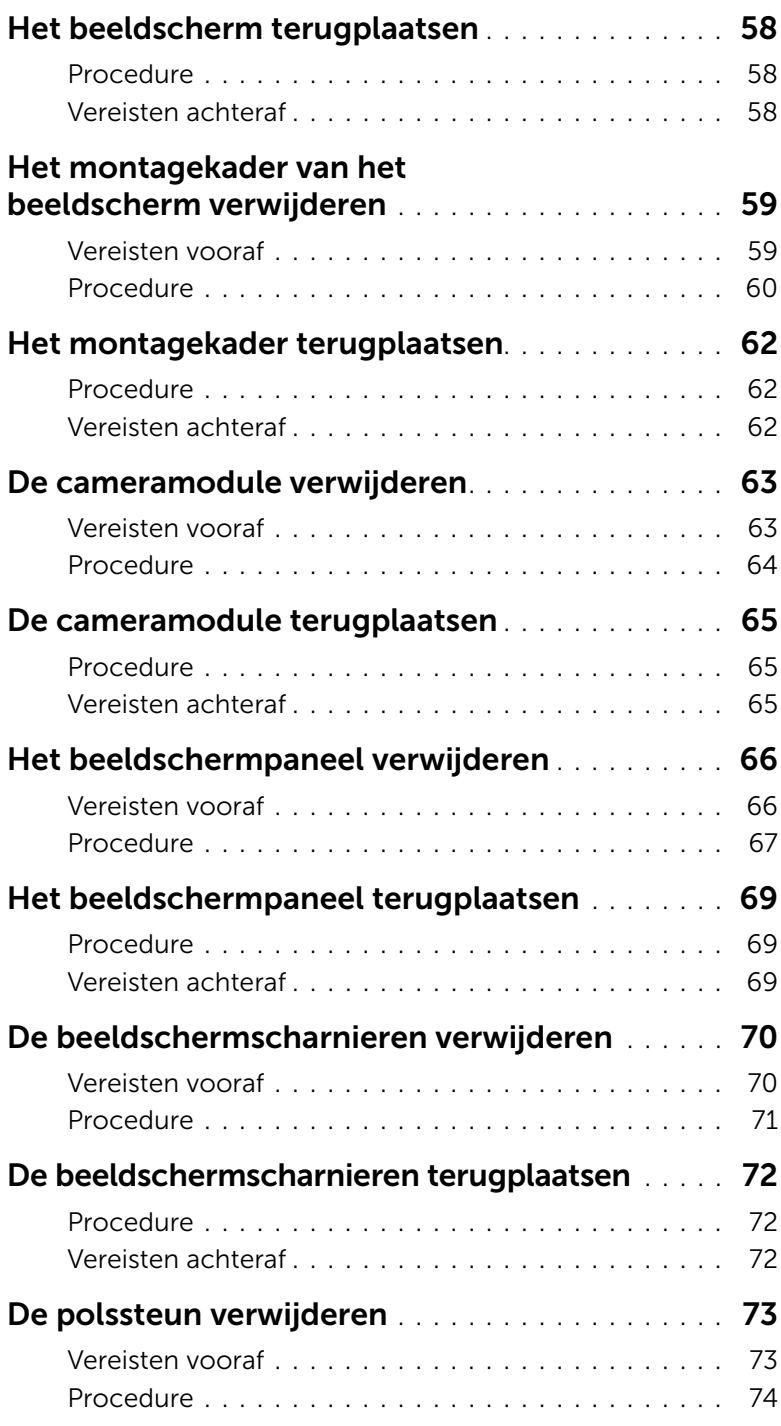

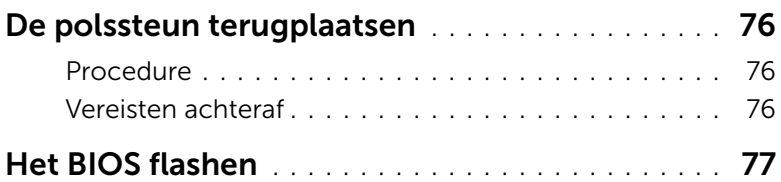

#### <span id="page-8-3"></span><span id="page-8-1"></span><span id="page-8-0"></span>Voordat u begint

- $\triangle$  WAARSCHUWING: U voorkomt gegevensverlies door alle geopende bestanden op te slaan en de bestanden te sluiten. Sluit vervolgens alle geopende programma's voordat u de computer uitzet.
	- 1 Sla alle geopende bestanden op en sluit deze af, sluit alle geopende programma's af en schakel uw computer uit.

Wijs naar de hoek rechtsboven/-onder van het scherm om de zijbalk Charms te openen en klik op Instellingen→ Energie→ Afsluiten.

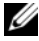

**N.B.:** Wanneer u een ander besturingssysteem gebruikt, raadpleeg dan de documentatie van uw besturingssysteem voor instructies voor het afsluiten hiervan.

- 2 Haal de stekker uit het stopcontact als u de computer hebt afgesloten.
- 3 Koppel alle kabels, zoals stroom- en USB-kabels, los van uw computer.
- 4 Koppel alle apparatuur los van de computer.

#### <span id="page-8-2"></span>Aanbevolen hulpmiddelen

Voor de procedures in dit document heeft u het volgende gereedschap nodig:

- Kruiskopschroevendraaier
- Torx #5 (T5)-schroevendraaier
- Plastic pennetje

#### <span id="page-9-0"></span>Veiligheidsinstructies

Volg de onderstaande veiligheidsrichtlijnen om uw persoonlijke veiligheid te garanderen en de computer en werkomgeving te beschermen tegen mogelijke schade.

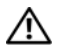

 $\bigwedge$  GEVAAR: Volg de veiligheidsinstructies die bij de computer zijn geleverd alvorens u werkzaamheden binnen de computer uitvoert. Raadpleeg voor meer informatie over aanbevolen procedures op het gebied van veiligheid onze website over de naleving van wet- en regelgeving op dell.com/regulatory\_compliance.

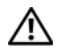

 $\bigwedge$  GEVAAR: Koppel alle voedingsbronnen los voordat u de computerbehuizing of -panelen opent. Zodra u klaar bent met de werkzaamheden binnen de computer, plaatst u de behuizing en alle panelen en schroeven terug voordat u de computer weer aansluit op de voedingsbron.

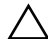

WAARSCHUWING: Alleen opgeleide onderhoudsmonteurs zijn bevoegd om de computerkap te verwijderen en met de componenten in de computer te werken. Raadpleeg de veiligheidsinstructies voor volledige informatie over voorzorgsmaatregelen, werken in de computer en bescherming tegen elektrostatische ontlading.

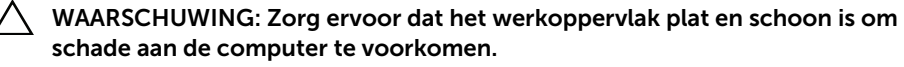

WAARSCHUWING: Verwijder kabels door aan de stekker of het treklipje te trekken en niet aan de kabel zelf. Sommige kabels hebben aansluitingen met vergrendelingslipjes of duimschroeven die u moet ontgrendelen voordat u de kabel loskoppelt. Houd kabels bij het loskoppelen uitgelijnd om te voorkomen dat aansluitpinnetjes verbuigen. Zorg er bij het aansluiten van kabels voor dat de aansluitingen en poorten de juiste richting hebben en correct zijn uitgelijnd.

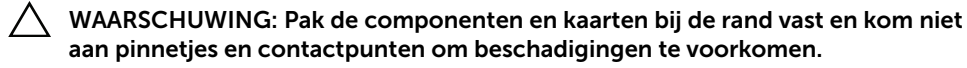

WAARSCHUWING: Raak een component pas aan nadat u zich heeft geaard door een ongeverfd metalen oppervlak van de computerkast aan te raken, zoals het metaal rondom de openingen voor de kaarten aan de achterkant van de computer. Raak tijdens het werken aan uw computer af en toe een ongeverfd metalen oppervlak aan om eventuele statische elektriciteit, die schadelijk kan zijn voor interne componenten, te ontladen.

WAARSCHUWING: Druk op eventueel geïnstalleerde kaarten in de optionele mediakaartlezer om ze uit te werpen.

### <span id="page-10-1"></span><span id="page-10-0"></span>Na het uitvoeren van werkzaamheden aan de binnenkant van uw computer

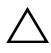

#### $\triangle$  WAARSCHUWING: Uw computer kan beschadigd raken als u er losse schroeven in achterlaat.

- 1 Breng alle schroeven opnieuw aan en zorg ervoor dat er geen losse of loszittende schroeven in uw computer achterblijven.
- 2 Sluit alle kabels, externe apparaten, kabels en andere verwijderde onderdelen weer aan voordat u met uw computer aan de slag gaat.
- **3** Sluit de computer aan op het stopcontact.
- 4 Zet de computer aan.

### <span id="page-11-2"></span><span id="page-11-0"></span>De onderplaat verwijderen

GEVAAR: Lees de veiligheidsinstructies die bij de computer werden geleverd alvorens u werkzaamheden binnen de computer uitvoert en volg de stappen in ["Voordat u binnen de computer gaat werken" op pagina 9.](#page-8-3) Nadat u werkzaamheden aan de binnenkant van de computer hebt verricht, moet u de instructies volgen die worden beschreven in ["Na het uitvoeren van werkzaamheden aan de](#page-10-1)  [binnenkant van uw computer" op pagina 11.](#page-10-1) Raadpleeg voor meer informatie over aanbevolen procedures op het gebied van veiligheid onze website over de naleving van wet- en regelgeving op dell.com/regulatory\_compliance.

- <span id="page-11-1"></span>1 Klap het beeldscherm dicht en zet de computer ondersteboven.
- 2 Draai de borgschroeven los waarmee de onderplaat aan de polssteun vastzit.
- 3 Verwijder de schroeven waarmee de onderplaat aan de polssteun vastzit.
- 4 Gebruik een plastic pennetje om de onderplaat van de onderkant los te peuteren.

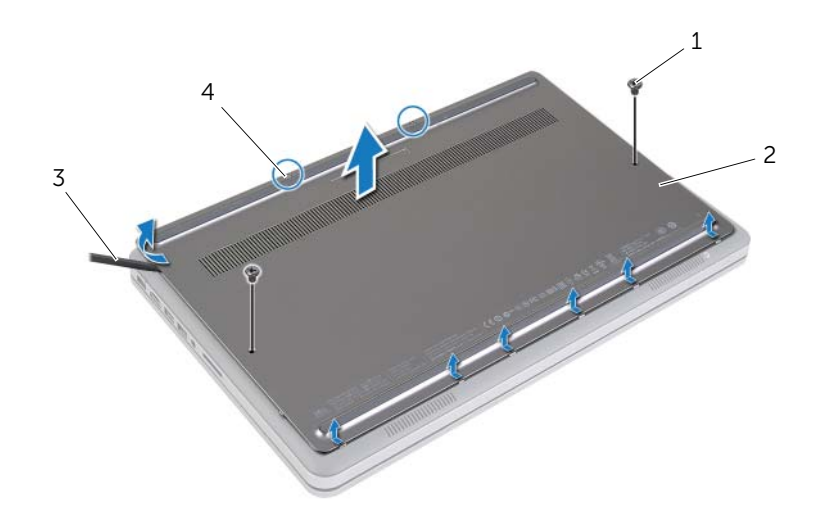

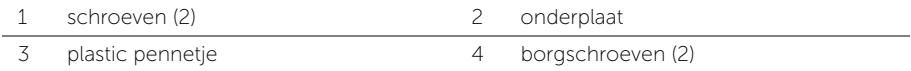

### <span id="page-12-2"></span><span id="page-12-0"></span>De onderplaat terugplaatsen

 $\sqrt{N}$  GEVAAR: Lees de veiligheidsinstructies die bij de computer werden geleverd alvorens u werkzaamheden binnen de computer uitvoert en volg de stappen in ["Voordat u binnen de computer gaat werken" op pagina 9.](#page-8-3) Nadat u werkzaamheden aan de binnenkant van de computer hebt verricht, moet u de instructies volgen die worden beschreven in ["Na het uitvoeren van werkzaamheden aan de](#page-10-1)  [binnenkant van uw computer" op pagina 11.](#page-10-1) Raadpleeg voor meer informatie over aanbevolen procedures op het gebied van veiligheid onze website over de naleving van wet- en regelgeving op dell.com/regulatory\_compliance.

- <span id="page-12-1"></span>1 Schuif de tabs op de onderplaat in de onderplaat en klik de onderplaat vast.
- 2 Plaats de zes schroeven terug waarmee de onderplaat op de computer is vastgezet.
- **3** Draai de borgschroeven vast waarmee de basisplaat in de onderplaat vastzit.
- 4 Keer de computer ondersteboven, open de display en zet de computer aan.

### <span id="page-13-3"></span><span id="page-13-0"></span>De batterij verwijderen

GEVAAR: Lees de veiligheidsinstructies die bij de computer werden geleverd alvorens u werkzaamheden binnen de computer uitvoert en volg de stappen in ["Voordat u binnen de computer gaat werken" op pagina 9.](#page-8-3) Nadat u werkzaamheden aan de binnenkant van de computer hebt verricht, moet u de instructies volgen die worden beschreven in ["Na het uitvoeren van werkzaamheden aan de](#page-10-1)  [binnenkant van uw computer" op pagina 11.](#page-10-1) Raadpleeg voor meer informatie over aanbevolen procedures op het gebied van veiligheid onze website over de naleving van wet- en regelgeving op dell.com/regulatory\_compliance.

#### <span id="page-13-1"></span>Vereisten vooraf

Verwijder de onderplaat. Zie ["De onderplaat verwijderen" op pagina 12.](#page-11-2)

#### <span id="page-13-2"></span>Procedure

- 1 Verwijder de schroeven waarmee de batterij aan de onderplaat vastzit.
- 2 Til de batterij met behulp van de treklus omhoog uit de onderplaat.

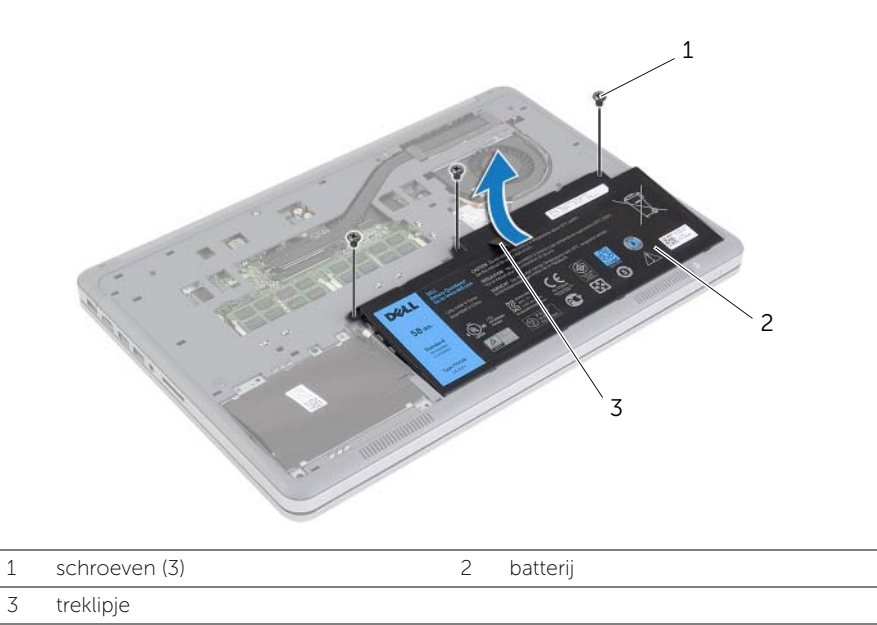

3 Keer de computer ondersteboven, open het beeldscherm en houd de stroomknop ca. 5 seconden ingedrukt om het moederbord te aarden.

### <span id="page-14-3"></span><span id="page-14-0"></span>De batterij vervangen

 $\sqrt{N}$  GEVAAR: Lees de veiligheidsinstructies die bij de computer werden geleverd alvorens u werkzaamheden binnen de computer uitvoert en volg de stappen in ["Voordat u binnen de computer gaat werken" op pagina 9.](#page-8-3) Nadat u werkzaamheden aan de binnenkant van de computer hebt verricht, moet u de instructies volgen die worden beschreven in ["Na het uitvoeren van werkzaamheden aan de](#page-10-1)  [binnenkant van uw computer" op pagina 11.](#page-10-1) Raadpleeg voor meer informatie over aanbevolen procedures op het gebied van veiligheid onze website over de naleving van wet- en regelgeving op dell.com/regulatory\_compliance.

#### <span id="page-14-1"></span>Procedure

- 1 Stem de schroefgaten op de batterij af op de schroefgaten in de onderplaat en druk op de batterij om deze op het moederbord aan te sluiten.
- 2 Plaats de schroeven terug waarmee de batterij aan de onderplaat vastzit.

#### <span id="page-14-2"></span>Vereisten achteraf

Plaats de onderplaat terug. Zie ["De onderplaat terugplaatsen" op pagina 13](#page-12-2).

### <span id="page-15-0"></span>De geheugenmodules verwijderen

GEVAAR: Lees de veiligheidsinstructies die bij de computer werden geleverd alvorens u werkzaamheden binnen de computer uitvoert en volg de stappen in ["Voordat u binnen de computer gaat werken" op pagina 9.](#page-8-3) Nadat u werkzaamheden aan de binnenkant van de computer hebt verricht, moet u de instructies volgen die worden beschreven in ["Na het uitvoeren van werkzaamheden aan de](#page-10-1)  [binnenkant van uw computer" op pagina 11.](#page-10-1) Raadpleeg voor meer informatie over aanbevolen procedures op het gebied van veiligheid onze website over de naleving van wet- en regelgeving op dell.com/regulatory\_compliance.

#### <span id="page-15-1"></span>Vereisten vooraf

- 1 Verwijder de onderplaat. Zie ["De onderplaat verwijderen" op pagina 12.](#page-11-2)
- <span id="page-15-2"></span>2 Verwijder de batterij. Zie ["De batterij verwijderen" op pagina 14](#page-13-3).

- 1 Gebruik uw vingertoppen om de bevestigingsklemmetjes aan weerszijden van de aansluiting van de geheugenmodule voorzichtig uit elkaar te duwen totdat de module omhoog komt.
- 2 Verwijder de geheugenmodule uit de aansluiting.

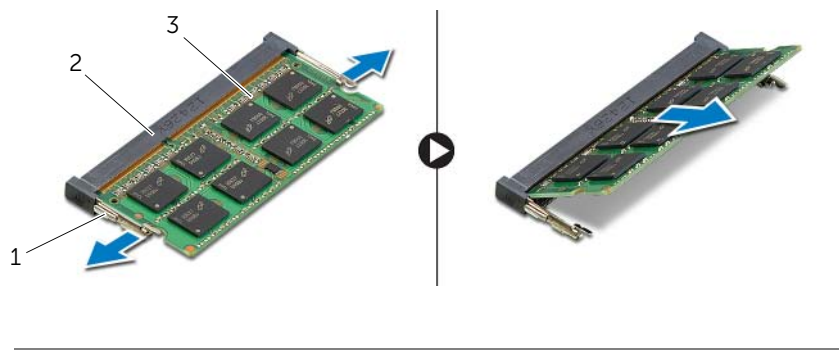

- 
- 1 bevestigingsklemmetjes (2) 2 connector van de geheugenmodule
- 3 geheugenmodule

### <span id="page-16-0"></span>De geheugenmodule(s) terugplaatsen

 $\sqrt{N}$  GEVAAR: Lees de veiligheidsinstructies die bij de computer werden geleverd alvorens u werkzaamheden binnen de computer uitvoert en volg de stappen in ["Voordat u binnen de computer gaat werken" op pagina 9.](#page-8-3) Nadat u werkzaamheden aan de binnenkant van de computer hebt verricht, moet u de instructies volgen die worden beschreven in ["Na het uitvoeren van werkzaamheden aan de](#page-10-1)  [binnenkant van uw computer" op pagina 11.](#page-10-1) Raadpleeg voor meer informatie over aanbevolen procedures op het gebied van veiligheid onze website over de naleving van wet- en regelgeving op dell.com/regulatory\_compliance.

#### <span id="page-16-1"></span>Procedure

- 1 Houd de geheugenmodule voor de sleuf in de geheugenmoduleconnector met de inkeping voor het uitsteeksel op de connector.
- 2 Schuif de geheugenmodule stevig in de aansluiting onder een hoek van 45 graden en druk de geheugenmodule naar beneden totdat deze vastklikt.

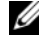

**N.B.:** Als u geen klik hoort, verwijdert u de geheugenmodule en plaatst u deze nogmaals.

- <span id="page-16-2"></span>1 Plaats de batterij terug. Zie ["De batterij vervangen" op pagina 15](#page-14-3).
- 2 Plaats de onderplaat terug. Zie ["De onderplaat terugplaatsen" op pagina 13.](#page-12-2)

### <span id="page-17-3"></span><span id="page-17-0"></span>De harde schijf verwijderen

GEVAAR: Lees de veiligheidsinstructies die bij de computer werden geleverd alvorens u werkzaamheden binnen de computer uitvoert en volg de stappen in ["Voordat u binnen de computer gaat werken" op pagina 9.](#page-8-3) Nadat u werkzaamheden aan de binnenkant van de computer hebt verricht, moet u de instructies volgen die worden beschreven in ["Na het uitvoeren van werkzaamheden aan de](#page-10-1)  [binnenkant van uw computer" op pagina 11.](#page-10-1) Raadpleeg voor meer informatie over aanbevolen procedures op het gebied van veiligheid onze website over de naleving van wet- en regelgeving op dell.com/regulatory\_compliance.

WAARSCHUWING: Om geen gegevens te verliezen, mag de vaste schijf niet worden verwijderd als de computer aan staat of in slaapmodus is.

WAARSCHUWING: Harde schijven zijn ontzettend kwetsbaar. Wees voorzichtig met de harde schijf.

#### <span id="page-17-1"></span>Vereisten vooraf

- 1 Verwijder de onderplaat. Zie ["De onderplaat verwijderen" op pagina 12.](#page-11-2)
- <span id="page-17-2"></span>2 Verwijder de batterij. Zie ["De batterij verwijderen" op pagina 14](#page-13-3).

- 1 Verwijder de schroeven waarmee de harde schijf aan de onderplaat vastzit.
- 2 Trek met de treklus de vaste schijf voorzichtig omhoog en trek de kabel van de vaste schijf los.

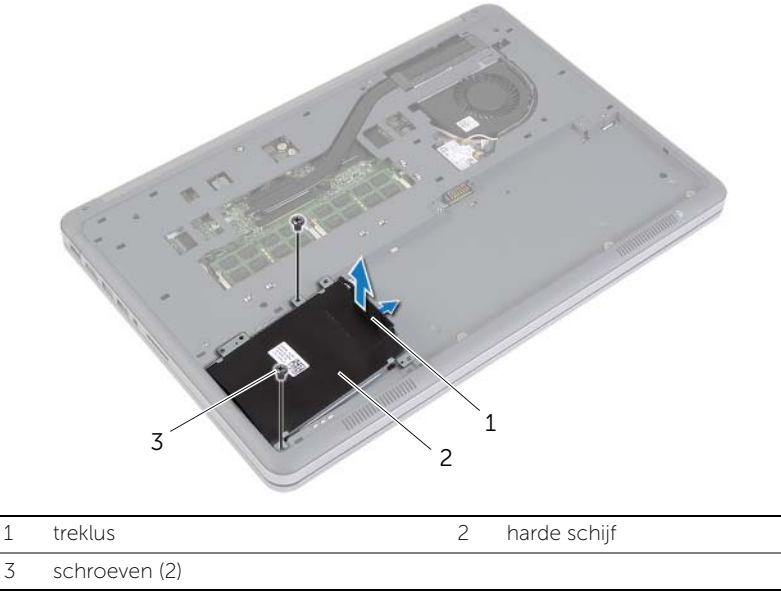

- 3 Verwijder de schroeven waarmee de vaste schijf aan de beugel van de harde schijf vastzit.
- 4 Til de beugel weg van de harde schijf.

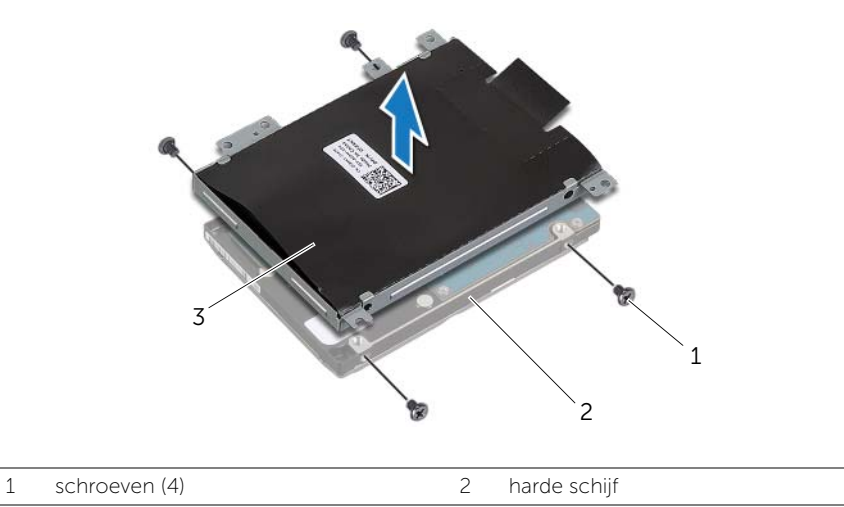

3 beugel van de harde schijf

### <span id="page-19-3"></span><span id="page-19-0"></span>De harde schijf terugplaatsen

GEVAAR: Lees de veiligheidsinstructies die bij de computer werden geleverd alvorens u werkzaamheden binnen de computer uitvoert en volg de stappen in ["Voordat u binnen de computer gaat werken" op pagina 9.](#page-8-3) Nadat u werkzaamheden aan de binnenkant van de computer hebt verricht, moet u de instructies volgen die worden beschreven in ["Na het uitvoeren van werkzaamheden aan de](#page-10-1)  [binnenkant van uw computer" op pagina 11.](#page-10-1) Raadpleeg voor meer informatie over aanbevolen procedures op het gebied van veiligheid onze website over de naleving van wet- en regelgeving op dell.com/regulatory\_compliance.

 $\triangle$  WAARSCHUWING: Om geen gegevens te verliezen, mag de vaste schijf niet worden verwijderd als de computer aan staat of in slaapmodus is.

 $\bigwedge$  WAARSCHUWING: Harde schijven zijn ontzettend kwetsbaar. Wees voorzichtig met de harde schijf.

#### <span id="page-19-1"></span>Procedure

- 1 Lijn de schroefgaten in de harde schijf uit met de schroefgaten in de beugel van de harde schijf.
- 2 Plaats de schroeven terug waarmee de vaste schijf aan de beugel van de vaste schijf vastzit.
- **3** Sluit de kabel van de vaste schijf aan op de vaste schijf.
- 4 Lijn de schroefgaten in de vaste schijf uit met de schroefgaten in de onderplaat.
- <span id="page-19-2"></span>5 Plaats de schroeven terug waarmee de harde schijf aan de onderplaat vastzit.

- 1 Plaats de batterij terug. Zie ["De batterij vervangen" op pagina 15](#page-14-3).
- 2 Plaats de onderplaat terug. Zie ["De onderplaat terugplaatsen" op pagina 13.](#page-12-2)

### <span id="page-20-3"></span><span id="page-20-0"></span>De draadloze kaart verwijderen

GEVAAR: Lees de veiligheidsinstructies die bij de computer werden geleverd alvorens u werkzaamheden binnen de computer uitvoert en volg de stappen in ["Voordat u binnen de computer gaat werken" op pagina 9.](#page-8-3) Nadat u werkzaamheden aan de binnenkant van de computer hebt verricht, moet u de instructies volgen die worden beschreven in ["Na het uitvoeren van werkzaamheden aan de](#page-10-1)  [binnenkant van uw computer" op pagina 11.](#page-10-1) Raadpleeg voor meer informatie over aanbevolen procedures op het gebied van veiligheid onze website over de naleving van wet- en regelgeving op dell.com/regulatory\_compliance.

#### <span id="page-20-1"></span>Vereisten vooraf

- 1 Verwijder de onderplaat. Zie ["De onderplaat verwijderen" op pagina 12.](#page-11-2)
- <span id="page-20-2"></span>2 Verwijder de batterij. Zie ["De batterij verwijderen" op pagina 14](#page-13-3).

- 1 Haal de twee antennekabels los van de draadloze kaart.
- 2 Verwijder de schroef waarmee de draadloze kaart aan het moederbord vastzit.
- 3 Verwijder de draadloze kaart uit het moederbord.

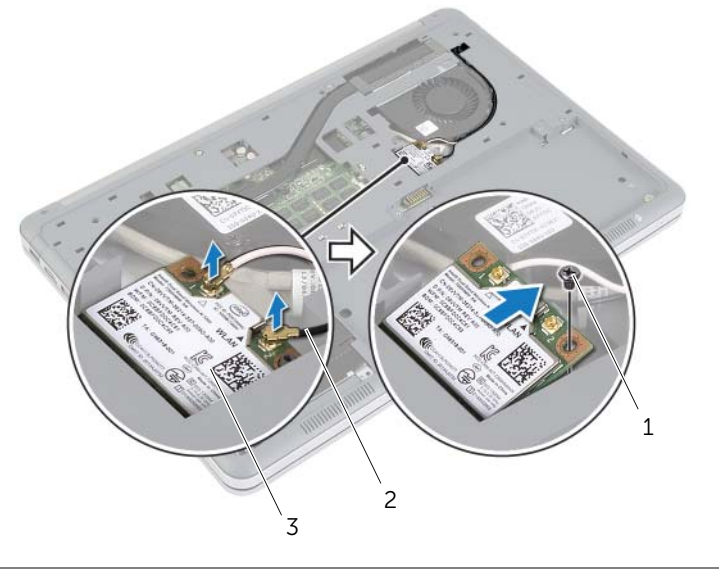

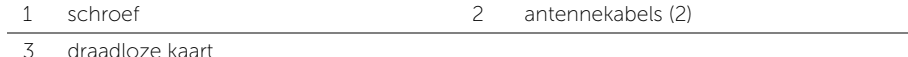

### <span id="page-21-3"></span><span id="page-21-0"></span>De draadloze kaart terugplaatsen

GEVAAR: Lees de veiligheidsinstructies die bij de computer werden geleverd alvorens u werkzaamheden binnen de computer uitvoert en volg de stappen in ["Voordat u binnen de computer gaat werken" op pagina 9.](#page-8-3) Nadat u werkzaamheden aan de binnenkant van de computer hebt verricht, moet u de instructies volgen die worden beschreven in ["Na het uitvoeren van werkzaamheden aan de](#page-10-1)  [binnenkant van uw computer" op pagina 11.](#page-10-1) Raadpleeg voor meer informatie over aanbevolen procedures op het gebied van veiligheid onze website over de naleving van wet- en regelgeving op dell.com/regulatory\_compliance.

#### <span id="page-21-1"></span>Procedure

WAARSCHUWING: Plaats geen kabels onder de draadloze kaart om beschadigingen aan de kaart te voorkomen.

- 1 Stem de inkeping op de draadloze kaart af op het uitsteeksel op de aansluiting van de draadloze kaart.
- 2 Druk de draadloze kaart omlaag in de sleuf van het moederbord en plaats de schroef terug waarmee de draadloze kaart aan het moederbord vastzit.
- 3 Sluit de antennekabels aan op de draadloze kaart.

N.B.: De kleur van de antennekabels is zichtbaar vlakbij het uiteinde van de kabels.

In de volgende tabel ziet u het kleurenschema van de antennekabels voor de draadloze kaart die door uw computer wordt ondersteund.

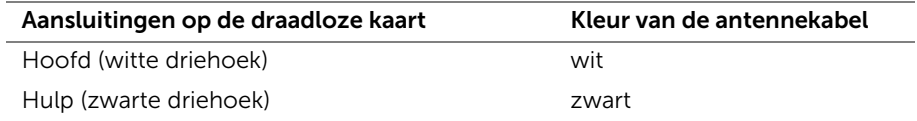

- <span id="page-21-2"></span>1 Plaats de batterij terug. Zie ["De batterij vervangen" op pagina 15](#page-14-3).
- 2 Plaats de onderplaat terug. Zie ["De onderplaat terugplaatsen" op pagina 13.](#page-12-2)

### <span id="page-22-3"></span><span id="page-22-0"></span>Het toetsenbord verwijderen

GEVAAR: Lees de veiligheidsinstructies die bij de computer werden geleverd alvorens u werkzaamheden binnen de computer uitvoert en volg de stappen in ["Voordat u binnen de computer gaat werken" op pagina 9.](#page-8-3) Nadat u werkzaamheden aan de binnenkant van de computer hebt verricht, moet u de instructies volgen die worden beschreven in ["Na het uitvoeren van werkzaamheden aan de](#page-10-1)  [binnenkant van uw computer" op pagina 11.](#page-10-1) Raadpleeg voor meer informatie over aanbevolen procedures op het gebied van veiligheid onze website over de naleving van wet- en regelgeving op dell.com/regulatory\_compliance.

#### <span id="page-22-1"></span>Vereisten vooraf

- 1 Verwijder de onderplaat. Zie ["De onderplaat verwijderen" op pagina 12.](#page-11-2)
- 2 Verwijder de batterij. Zie ["De batterij verwijderen" op pagina 14](#page-13-3).

#### <span id="page-22-2"></span>Procedure

1 Verwijder de schroef waarmee het toetsenbord aan de polssteun vastzit.

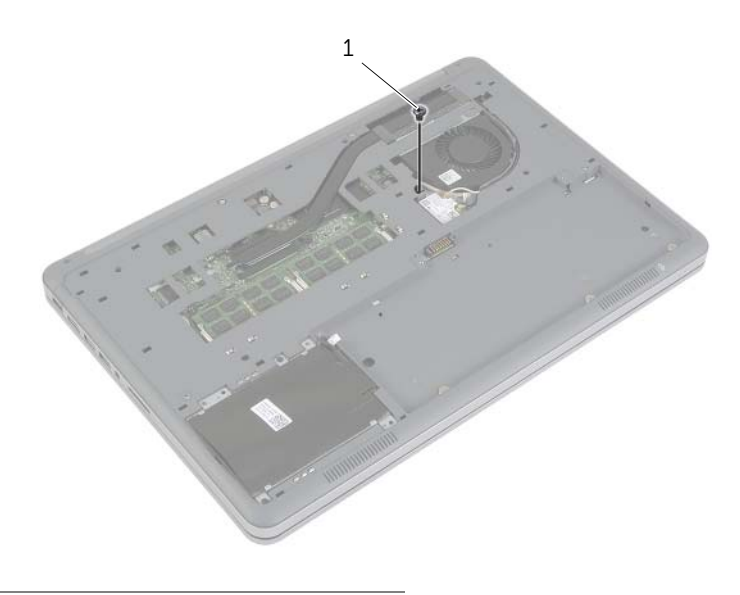

1 schroef

- 2 Keer de computer om en klap het beeldscherm zo ver mogelijk naar achter.
- 3 Haal met behulp van een plastic pennetje de vergrendeling los waarmee het toetsenbord aan de polssteun vastzit.
- 4 Keer het toetsenbord voorzichtig om en plaats het op de polssteun.

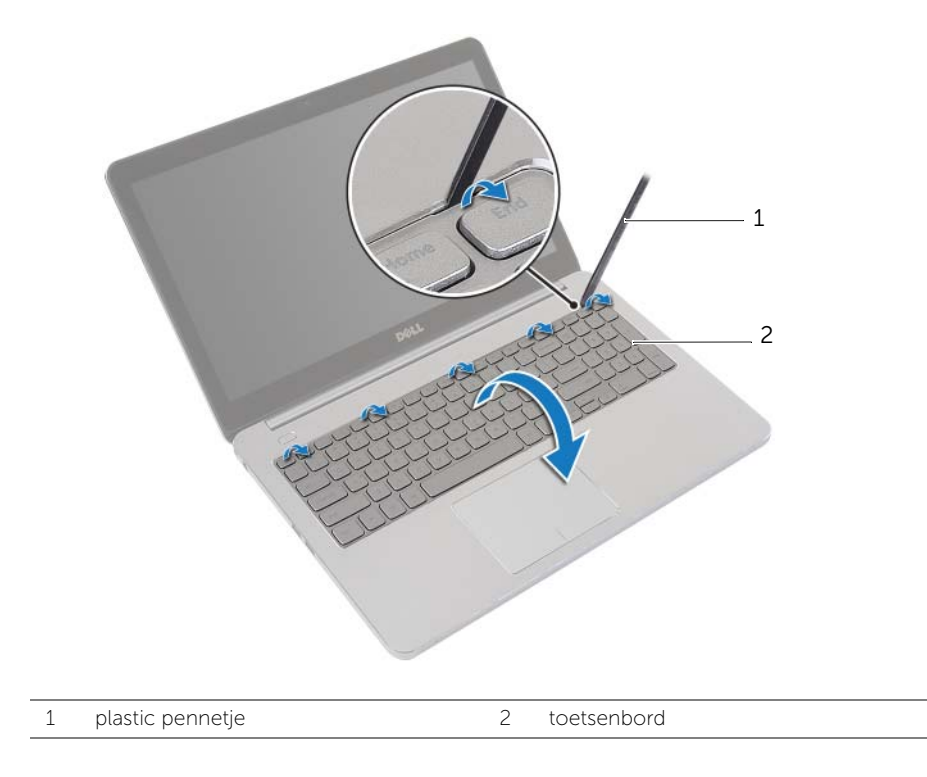

- 5 Til de connectorvergrendeling omhoog en trek de kabel van het toetsenbord en de kabel van de toetsenbordverlichting los van het moederbord.
- 6 Til het toetsenbord van het polssteungedeelte.

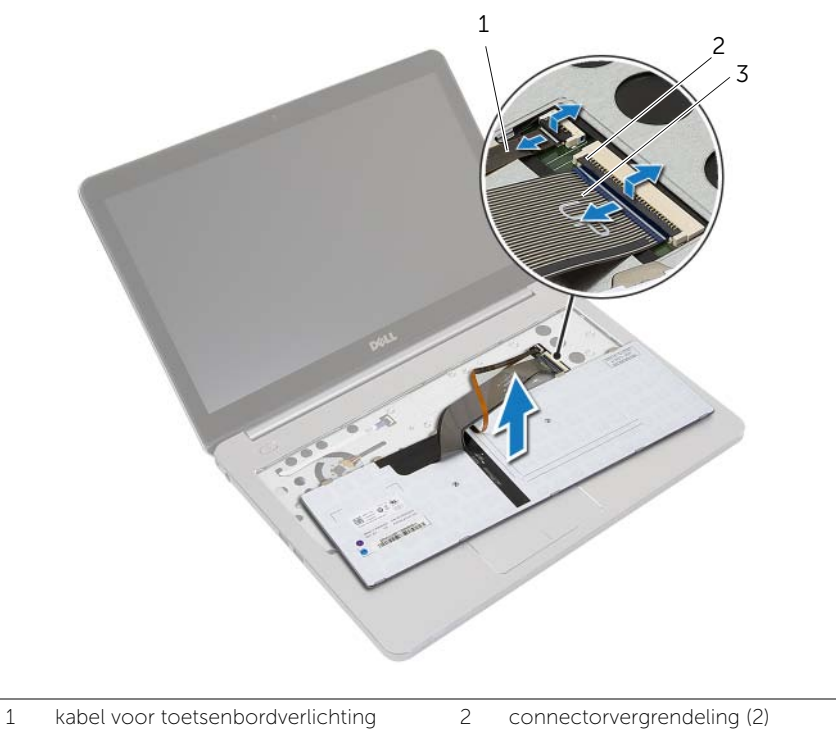

3 toetsenbordkabel

### <span id="page-25-3"></span><span id="page-25-0"></span>Het toetsenbord terugplaatsen

GEVAAR: Lees de veiligheidsinstructies die bij de computer werden geleverd alvorens u werkzaamheden binnen de computer uitvoert en volg de stappen in ["Voordat u binnen de computer gaat werken" op pagina 9.](#page-8-3) Nadat u werkzaamheden aan de binnenkant van de computer hebt verricht, moet u de instructies volgen die worden beschreven in ["Na het uitvoeren van werkzaamheden aan de](#page-10-1)  [binnenkant van uw computer" op pagina 11.](#page-10-1) Raadpleeg voor meer informatie over aanbevolen procedures op het gebied van veiligheid onze website over de naleving van wet- en regelgeving op dell.com/regulatory\_compliance.

#### <span id="page-25-1"></span>Procedure

- 1 Schuif de kabels van het toetsenblok en de achtergrondverlichting van het toetsenbord in de connector op het moederbord en druk de connectorvergrendeling omlaag om de kabels vast te zetten.
- 2 Keer het toetsenbord voorzichtig ondersteboven, schuif de uitsteeksels op het toetsenbord in de sleuven van de polssteun en klik het toetsenbord vast.
- 3 Klap het beeldscherm dicht en draai de computer om.
- <span id="page-25-2"></span>4 Plaats de schroef terug waarmee het toetsenbord aan de polssteun vastzit.

- 1 Plaats de batterij terug. Zie ["De batterij vervangen" op pagina 15](#page-14-3).
- 2 Plaats de onderplaat terug. Zie ["De onderplaat terugplaatsen" op pagina 13.](#page-12-2)

### <span id="page-26-2"></span><span id="page-26-0"></span>De onderste kap verwijderen

 $\sqrt{N}$  GEVAAR: Lees de veiligheidsinstructies die bij de computer werden geleverd alvorens u werkzaamheden binnen de computer uitvoert en volg de stappen in ["Voordat u binnen de computer gaat werken" op pagina 9.](#page-8-3) Nadat u werkzaamheden aan de binnenkant van de computer hebt verricht, moet u de instructies volgen die worden beschreven in ["Na het uitvoeren van werkzaamheden aan de](#page-10-1)  [binnenkant van uw computer" op pagina 11.](#page-10-1) Raadpleeg voor meer informatie over aanbevolen procedures op het gebied van veiligheid onze website over de naleving van wet- en regelgeving op dell.com/regulatory\_compliance.

#### <span id="page-26-1"></span>Vereisten vooraf

- 1 Verwijder de onderplaat. Zie ["De onderplaat verwijderen" op pagina 12.](#page-11-2)
- 2 Verwijder de batterij. Zie ["De batterij verwijderen" op pagina 14](#page-13-3).
- 3 Verwijder de vaste schijf. Zie ["De harde schijf verwijderen" op pagina 18](#page-17-3).
- 4 Verwijder de draadloze kaart. Zie ["De draadloze kaart verwijderen" op pagina 21](#page-20-3).
- 5 Verwijder het toetsenbord. Zie ["Het toetsenbord verwijderen" op pagina 23.](#page-22-3)

#### <span id="page-27-0"></span>Procedure

1 Verwijder de schroeven waarmee de onderplaat aan de polssteun vastzit.

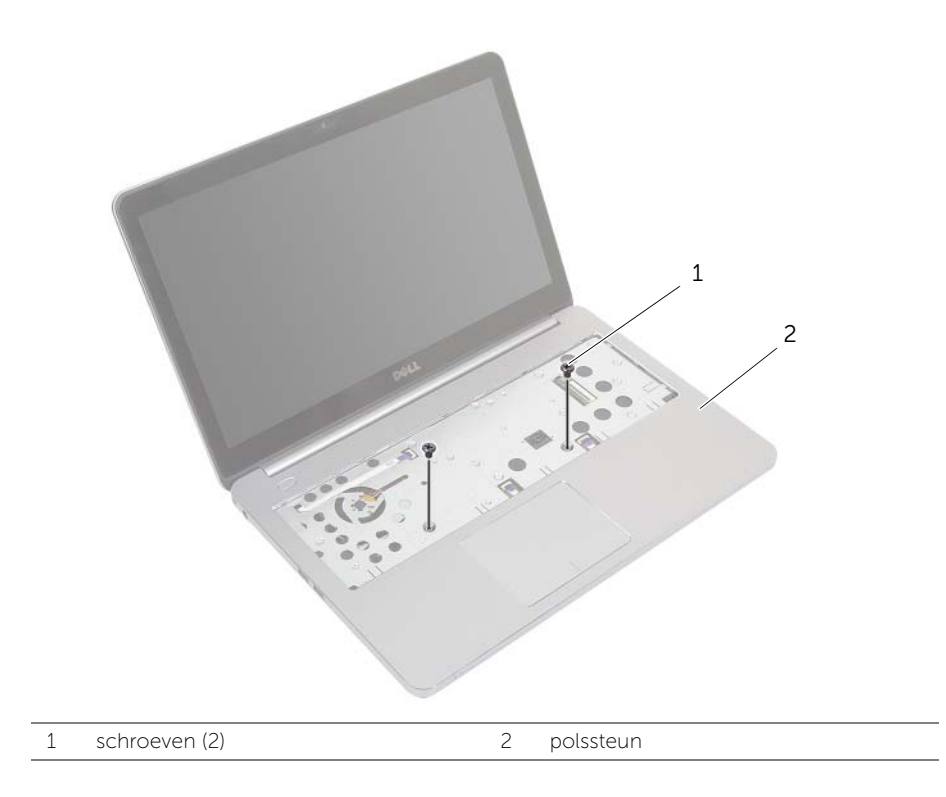

- 2 Klap het beeldscherm dicht en draai de computer om.
- 3 Verwijder de schroeven waarmee de onderplaat aan de polssteun vastzit.
- 4 Noteer hoe de antennekabel loopt en verwijder de kabel uit de geleiders van de onderplaat.

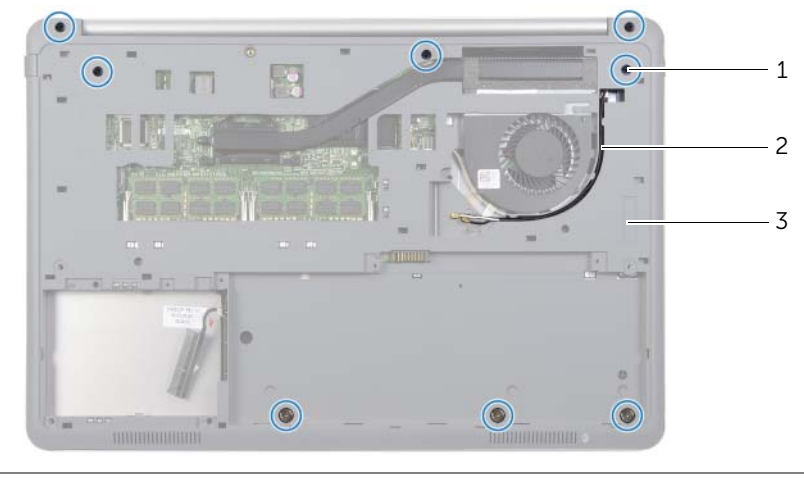

- 1 schroeven (8) 2 routeren van de antennekabels
- 3 onderste kap
- 5 Gebruik een plastic pennetje om de onderplaat van de polssteun los te peuteren.

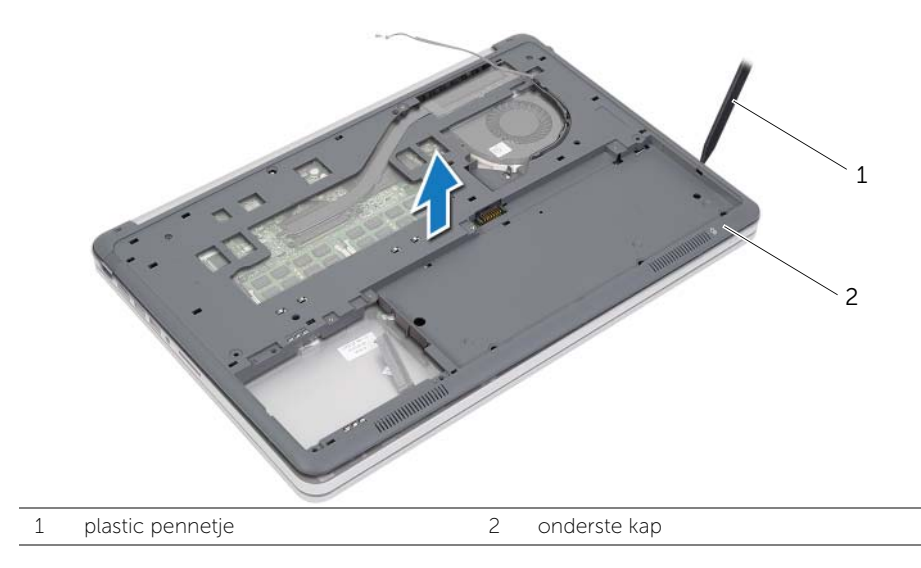

6 Til de onderplaat omhoog en verwijder de antennekabels uit de sleuf in de onderplaat.

### <span id="page-29-3"></span><span id="page-29-0"></span>De onderste kap terugplaatsen

GEVAAR: Lees de veiligheidsinstructies die bij de computer werden geleverd alvorens u werkzaamheden binnen de computer uitvoert en volg de stappen in ["Voordat u binnen de computer gaat werken" op pagina 9.](#page-8-3) Nadat u werkzaamheden aan de binnenkant van de computer hebt verricht, moet u de instructies volgen die worden beschreven in ["Na het uitvoeren van werkzaamheden aan de](#page-10-1)  [binnenkant van uw computer" op pagina 11.](#page-10-1) Raadpleeg voor meer informatie over aanbevolen procedures op het gebied van veiligheid onze website over de naleving van wet- en regelgeving op dell.com/regulatory\_compliance.

#### <span id="page-29-1"></span>Procedure

- 1 Leid de antennekabels door de geleiders op de onderplaat.
- 2 Lijn de uitsteeksels op de onderplaat uit met de sleuven op de polssteun en klik de onderplaat op zijn plaats.
- **3** Plaats de schroeven terug waarmee de onderplaat aan de polssteun vastzit.
- 4 Keer de computer om en klap het beeldscherm zo ver mogelijk naar achter.
- <span id="page-29-2"></span>5 Plaats de schroeven terug waarmee de onderplaat aan de polssteun vastzit.

- 1 Plaats het toetsenbord terug. Zie ["Het toetsenbord terugplaatsen" op pagina 26.](#page-25-3)
- 2 Plaats de draadloze kaart terug. Zie ["De draadloze kaart terugplaatsen" op pagina 22](#page-21-3).
- 3 Plaats de vaste schijf terug. Zie ["De harde schijf terugplaatsen" op pagina 20.](#page-19-3)
- 4 Plaats de batterij terug. Zie ["De batterij vervangen" op pagina 15](#page-14-3).
- 5 Plaats de onderplaat terug. Zie ["De onderplaat terugplaatsen" op pagina 13.](#page-12-2)

### <span id="page-30-0"></span>De knoopbatterij verwijderen

GEVAAR: Lees de veiligheidsinstructies die bij de computer werden geleverd alvorens u werkzaamheden binnen de computer uitvoert en volg de stappen in ["Voordat u binnen de computer gaat werken" op pagina 9.](#page-8-3) Nadat u werkzaamheden aan de binnenkant van de computer hebt verricht, moet u de instructies volgen die worden beschreven in ["Na het uitvoeren van werkzaamheden aan de](#page-10-1)  [binnenkant van uw computer" op pagina 11.](#page-10-1) Raadpleeg voor meer informatie over aanbevolen procedures op het gebied van veiligheid onze website over de naleving van wet- en regelgeving op dell.com/regulatory\_compliance.

WAARSCHUWING: Wanneer u de knoopcelbatterij verwijdert, worden de standaard-BIOS-instellingen hersteld. Het is aan te raden de BIOS-instellingen te noteren voordat u de knoopbatterij verwijdert.

#### <span id="page-30-1"></span>Vereisten vooraf

- 1 Verwijder de onderplaat. Zie ["De onderplaat verwijderen" op pagina 12.](#page-11-2)
- 2 Verwijder de batterij. Zie ["De batterij verwijderen" op pagina 14](#page-13-3).
- **3** Verwijder de vaste schijf. Zie ["De harde schijf verwijderen" op pagina 18](#page-17-3).
- 4 Verwijder de draadloze kaart. Zie ["De draadloze kaart verwijderen" op pagina 21](#page-20-3).
- 5 Verwijder het toetsenbord. Zie ["Het toetsenbord verwijderen" op pagina 23.](#page-22-3)
- 6 Verwijder de onderplaat. Zie ["De onderste kap verwijderen" op pagina 27](#page-26-2).

#### <span id="page-30-2"></span>Procedure

Wrik met een plastic pennetje de knoopbatterij uit de batterijhouder op de computerbasis.

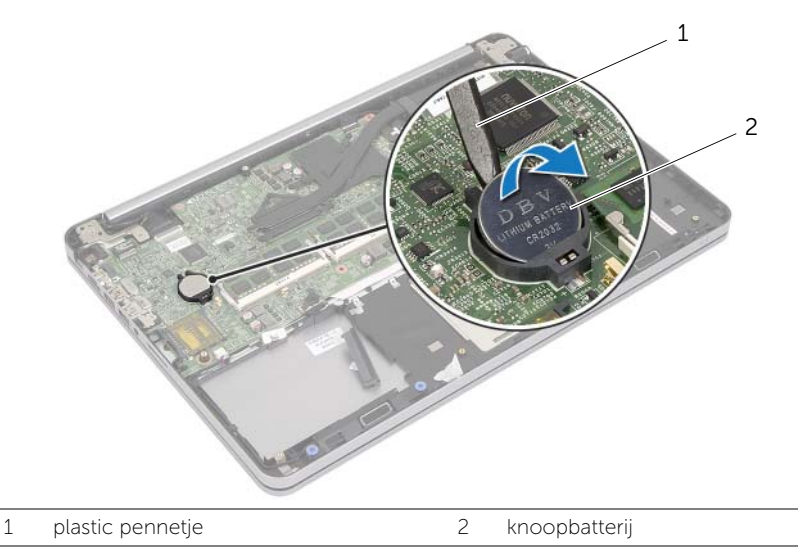

### <span id="page-31-0"></span>De knoopbatterij terugplaatsen

 $\sqrt{N}$  GEVAAR: Lees de veiligheidsinstructies die bij de computer werden geleverd alvorens u werkzaamheden binnen de computer uitvoert en volg de stappen in ["Voordat u binnen de computer gaat werken" op pagina 9.](#page-8-3) Nadat u werkzaamheden aan de binnenkant van de computer hebt verricht, moet u de instructies volgen die worden beschreven in ["Na het uitvoeren van werkzaamheden aan de](#page-10-1)  [binnenkant van uw computer" op pagina 11.](#page-10-1) Raadpleeg voor meer informatie over aanbevolen procedures op het gebied van veiligheid onze website over de naleving van wet- en regelgeving op dell.com/regulatory\_compliance.

GEVAAR: De batterij kan exploderen als u deze niet goed plaatst. Vervang de batterij alleen door hetzelfde type of een equivalent hiervan. Gooi gebruikte batterijen weg volgens de instructies van de fabrikant.

#### <span id="page-31-1"></span>Procedure

Duw de knoopcelbatterij in de batterijhouder op het moederbord, waarbij de pluskant van de batterij omhoog wijst.

- <span id="page-31-2"></span>1 Plaats de onderplaat terug. Zie ["De onderste kap terugplaatsen" op pagina 30](#page-29-3).
- 2 Plaats het toetsenbord terug. Zie ["Het toetsenbord terugplaatsen" op pagina 26.](#page-25-3)
- 3 Plaats de draadloze kaart terug. Zie ["De draadloze kaart terugplaatsen" op pagina 22](#page-21-3).
- 4 Plaats de vaste schijf terug. Zie ["De harde schijf terugplaatsen" op pagina 20.](#page-19-3)
- 5 Plaats de batterij terug. Zie ["De batterij vervangen" op pagina 15](#page-14-3).
- 6 Plaats de onderplaat terug. Zie ["De onderplaat terugplaatsen" op pagina 13.](#page-12-2)

### <span id="page-32-0"></span>De luidsprekers verwijderen

GEVAAR: Lees de veiligheidsinstructies die bij de computer werden geleverd alvorens u werkzaamheden binnen de computer uitvoert en volg de stappen in ["Voordat u binnen de computer gaat werken" op pagina 9.](#page-8-3) Nadat u werkzaamheden aan de binnenkant van de computer hebt verricht, moet u de instructies volgen die worden beschreven in ["Na het uitvoeren van werkzaamheden aan de](#page-10-1)  [binnenkant van uw computer" op pagina 11.](#page-10-1) Raadpleeg voor meer informatie over aanbevolen procedures op het gebied van veiligheid onze website over de naleving van wet- en regelgeving op dell.com/regulatory\_compliance.

#### <span id="page-32-1"></span>Vereisten vooraf

- 1 Verwijder de onderplaat. Zie ["De onderplaat verwijderen" op pagina 12.](#page-11-2)
- 2 Verwijder de batterij. Zie ["De batterij verwijderen" op pagina 14](#page-13-3).
- 3 Verwijder de vaste schijf. Zie ["De harde schijf verwijderen" op pagina 18](#page-17-3).
- 4 Verwijder de draadloze kaart. Zie ["De draadloze kaart verwijderen" op pagina 21](#page-20-3).
- 5 Verwijder het toetsenbord. Zie ["Het toetsenbord verwijderen" op pagina 23.](#page-22-3)
- 6 Verwijder de onderplaat. Zie ["De onderste kap verwijderen" op pagina 27](#page-26-2).

- <span id="page-33-0"></span>1 Haal met een plastic pennetje de vergrendelingen op de rechter luidspreker los.
- 2 Haal de vergrendelingen los waarmee de linker luidspreker aan de polssteun vastzit.
- 3 Verwijder de luidsprekerkabel uit het moederbord.
- 4 Verwijder de luidsprekerkabel uit de kabelgeleiders op de polssteun.
- 5 Til de luidsprekers samen met de kabels uit de polssteun.

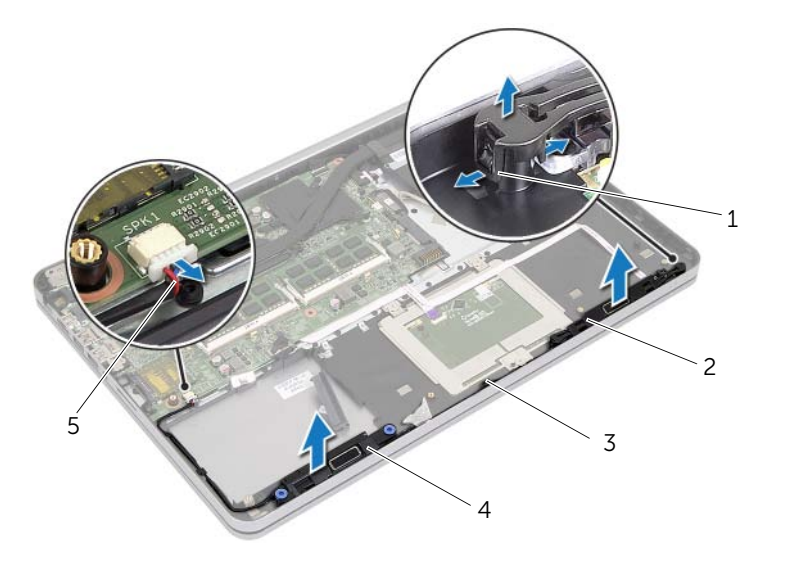

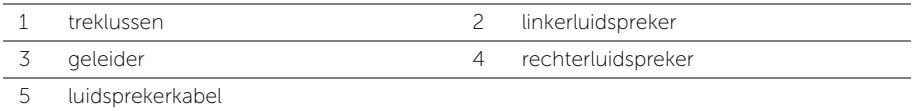

### <span id="page-34-0"></span>De luidsprekers terugplaatsen

GEVAAR: Lees de veiligheidsinstructies die bij de computer werden geleverd alvorens u werkzaamheden binnen de computer uitvoert en volg de stappen in ["Voordat u binnen de computer gaat werken" op pagina 9.](#page-8-3) Nadat u werkzaamheden aan de binnenkant van de computer hebt verricht, moet u de instructies volgen die worden beschreven in ["Na het uitvoeren van werkzaamheden aan de](#page-10-1)  [binnenkant van uw computer" op pagina 11.](#page-10-1) Raadpleeg voor meer informatie over aanbevolen procedures op het gebied van veiligheid onze website over de naleving van wet- en regelgeving op dell.com/regulatory\_compliance.

#### <span id="page-34-1"></span>Procedure

- 1 Lijn de drukpennen op de linker luidspreker uit met de sleuven op de polssteun en klik de linker luidspreker op zijn plaats.
- 2 Leid de beeldschermkabel door de kabelgeleiders op de polssteun.
- 3 Lijn de rechter luidspreker uit op de uitlijningspunten en klik de rechter luidspreker op zijn plaats.
- <span id="page-34-2"></span>4 Sluit de luidsprekerkabel aan op het moederbord.

- 1 Plaats de onderplaat terug. Zie ["De onderste kap terugplaatsen" op pagina 30](#page-29-3).
- 2 Plaats het toetsenbord terug. Zie ["Het toetsenbord terugplaatsen" op pagina 26.](#page-25-3)
- 3 Plaats de draadloze kaart terug. Zie ["De draadloze kaart terugplaatsen" op pagina 22](#page-21-3).
- 4 Plaats de vaste schijf terug. Zie ["De harde schijf terugplaatsen" op pagina 20.](#page-19-3)
- 5 Plaats de batterij terug. Zie ["De batterij vervangen" op pagina 15](#page-14-3).
- 6 Plaats de onderplaat terug. Zie ["De onderplaat terugplaatsen" op pagina 13.](#page-12-2)

### <span id="page-35-0"></span>De thermische koeling verwijderen

 $\sqrt{N}$  GEVAAR: Lees de veiligheidsinstructies die bij de computer werden geleverd alvorens u werkzaamheden binnen de computer uitvoert en volg de stappen in ["Voordat u binnen de computer gaat werken" op pagina 9.](#page-8-3) Nadat u werkzaamheden aan de binnenkant van de computer hebt verricht, moet u de instructies volgen die worden beschreven in ["Na het uitvoeren van werkzaamheden aan de](#page-10-1)  [binnenkant van uw computer" op pagina 11.](#page-10-1) Raadpleeg voor meer informatie over aanbevolen procedures op het gebied van veiligheid onze website over de naleving van wet- en regelgeving op dell.com/regulatory\_compliance.

#### <span id="page-35-1"></span>Vereisten vooraf

- 1 Verwijder de onderplaat. Zie ["De onderplaat verwijderen" op pagina 12.](#page-11-2)
- 2 Verwijder de batterij. Zie ["De batterij verwijderen" op pagina 14](#page-13-3).
- 3 Verwijder de vaste schijf. Zie ["De harde schijf verwijderen" op pagina 18](#page-17-3).
- 4 Verwijder de draadloze kaart. Zie ["De draadloze kaart verwijderen" op pagina 21](#page-20-3).
- 5 Verwijder het toetsenbord. Zie ["Het toetsenbord verwijderen" op pagina 23.](#page-22-3)
- 6 Verwijder de onderplaat. Zie ["De onderste kap verwijderen" op pagina 27](#page-26-2).
- $\mathbb Z$  N.B.: Het aantal schroeven en de vorm van de thermische koeling verschillen voor systemen die verzonden worden met een geïntegreerde grafische kaart.
	- 1 Verwijder de kabel van de ventilator uit het moederbord.
	- 2 Draai de vijf schroeven (in de volgorde die op de thermische koeling is aangegeven) los waarmee de thermische koeling aan het moederbord vastzit.
	- **3** Til de thermische koeling los van de polssteun.

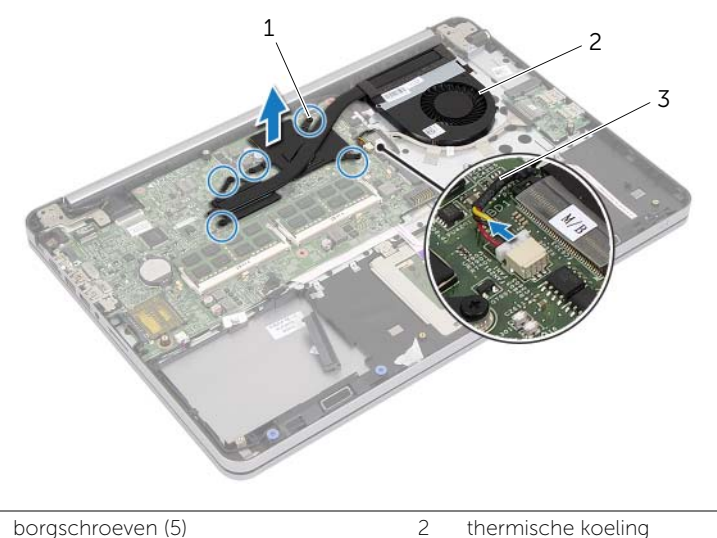

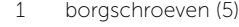

3 ventilatorkabel

# <span id="page-37-0"></span>De thermische koeling terugplaatsen

 $\sqrt{N}$  GEVAAR: Lees de veiligheidsinstructies die bij de computer werden geleverd alvorens u werkzaamheden binnen de computer uitvoert en volg de stappen in ["Voordat u binnen de computer gaat werken" op pagina 9.](#page-8-0) Nadat u werkzaamheden aan de binnenkant van de computer hebt verricht, moet u de instructies volgen die worden beschreven in ["Na het uitvoeren van werkzaamheden aan de](#page-10-0)  [binnenkant van uw computer" op pagina 11.](#page-10-0) Raadpleeg voor meer informatie over aanbevolen procedures op het gebied van veiligheid onze website over de naleving van wet- en regelgeving op dell.com/regulatory\_compliance.

#### Procedure

- $\mathbb Z$  N.B.: Het oorspronkelijke thermische vet kan worden hergebruikt als het oorspronkelijke moederbord en de warmteafleider samen worden geïnstalleerd. Als het moederbord of de warmteafleider wordt teruggeplaatst, moet u de thermische mat gebruiken die in het pakket is meegeleverd om ervoor te zorgen dat de warmte wordt afgevoerd.
	- 1 Lijn de schroefgaten in de thermische koeling uit met de schroefgaten in het moederbord.
	- 2 Draai de vijf schroeven (in de volgorde die op de thermische koeling is aangegeven) los waarmee de thermische koeling aan het moederbord is bevestigd.
	- 3 Sluit de kabel van de ventilator aan op het moederbord.

- 1 Plaats de onderplaat terug. Zie ["De onderste kap terugplaatsen" op pagina 30](#page-29-0).
- 2 Plaats het toetsenbord terug. Zie ["Het toetsenbord terugplaatsen" op pagina 26.](#page-25-0)
- 3 Plaats de draadloze kaart terug. Zie ["De draadloze kaart terugplaatsen" op pagina 22](#page-21-0).
- 4 Plaats de vaste schijf terug. Zie ["De harde schijf terugplaatsen" op pagina 20.](#page-19-0)
- 5 Plaats de batterij terug. Zie ["De batterij vervangen" op pagina 15](#page-14-0).
- 6 Plaats de onderplaat terug. Zie ["De onderplaat terugplaatsen" op pagina 13.](#page-12-0)

# De USB-kaart verwijderen

 $\sqrt{N}$  GEVAAR: Lees de veiligheidsinstructies die bij de computer werden geleverd alvorens u werkzaamheden binnen de computer uitvoert en volg de stappen in ["Voordat u binnen de computer gaat werken" op pagina 9.](#page-8-0) Nadat u werkzaamheden aan de binnenkant van de computer hebt verricht, moet u de instructies volgen die worden beschreven in ["Na het uitvoeren van werkzaamheden aan de](#page-10-0)  [binnenkant van uw computer" op pagina 11.](#page-10-0) Raadpleeg voor meer informatie over aanbevolen procedures op het gebied van veiligheid onze website over de naleving van wet- en regelgeving op dell.com/regulatory\_compliance.

- 1 Verwijder de onderplaat. Zie ["De onderplaat verwijderen" op pagina 12.](#page-11-0)
- 2 Verwijder de batterij. Zie ["De batterij verwijderen" op pagina 14](#page-13-0).
- 3 Verwijder de vaste schijf. Zie ["De harde schijf verwijderen" op pagina 18](#page-17-0).
- 4 Verwijder de draadloze kaart. Zie ["De draadloze kaart verwijderen" op pagina 21](#page-20-0).
- 5 Verwijder het toetsenbord. Zie ["Het toetsenbord verwijderen" op pagina 23.](#page-22-0)
- 6 Verwijder de onderplaat. Zie ["De onderste kap verwijderen" op pagina 27](#page-26-0).

- 1 Peuter de tape los waarmee de kabel van de USB-kaart aan de USB-kaart vastzit.
- 2 Til de connectorvergrendeling omhoog en trek de kabel van de USB-kaart los van de USB-kaart.
- **3** Til de USB-kaart los van de polssteun.

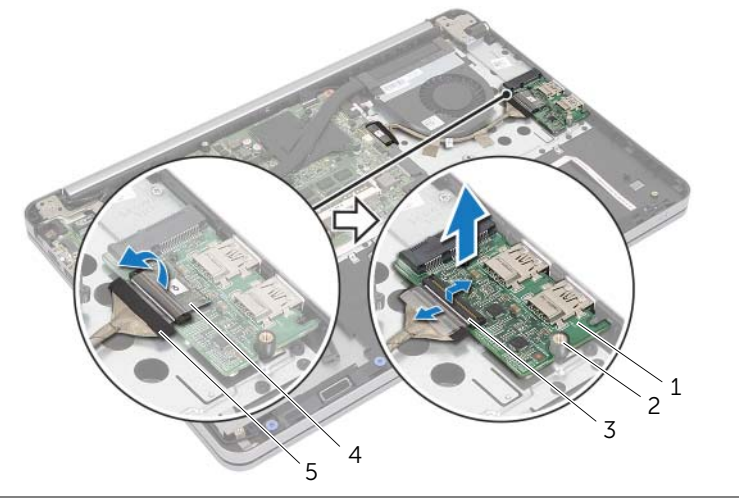

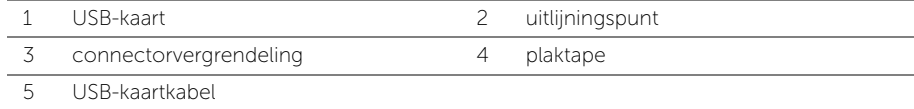

# De USB-kaart vervangen

GEVAAR: Lees de veiligheidsinstructies die bij de computer werden geleverd alvorens u werkzaamheden binnen de computer uitvoert en volg de stappen in ["Voordat u binnen de computer gaat werken" op pagina 9.](#page-8-0) Nadat u werkzaamheden aan de binnenkant van de computer hebt verricht, moet u de instructies volgen die worden beschreven in ["Na het uitvoeren van werkzaamheden aan de](#page-10-0)  [binnenkant van uw computer" op pagina 11.](#page-10-0) Raadpleeg voor meer informatie over aanbevolen procedures op het gebied van veiligheid onze website over de naleving van wet- en regelgeving op dell.com/regulatory\_compliance.

### Procedure

- 1 Plaats de USB-kaart met behulp van de uitlijningspunten op de polssteun.
- 2 Schuif de kabel van de USB-kaart in de moederbordaansluiting en druk op de vergrendeling om de kabel te vergrendelen.
- 3 Plak de tape waarmee de kabel van de USB-kaart aan de USB-kaart vastzit.

- 1 Plaats de onderplaat terug. Zie ["De onderste kap terugplaatsen" op pagina 30](#page-29-0).
- 2 Plaats het toetsenbord terug. Zie ["Het toetsenbord terugplaatsen" op pagina 26.](#page-25-0)
- 3 Plaats de draadloze kaart terug. Zie ["De draadloze kaart terugplaatsen" op pagina 22](#page-21-0).
- 4 Plaats de vaste schijf terug. Zie ["De harde schijf terugplaatsen" op pagina 20.](#page-19-0)
- 5 Plaats de batterij terug. Zie ["De batterij vervangen" op pagina 15](#page-14-0).
- 6 Plaats de onderplaat terug. Zie ["De onderplaat terugplaatsen" op pagina 13.](#page-12-0)

# De netadapterpoort verwijderen

 $\sqrt{N}$  GEVAAR: Lees de veiligheidsinstructies die bij de computer werden geleverd alvorens u werkzaamheden binnen de computer uitvoert en volg de stappen in ["Voordat u binnen de computer gaat werken" op pagina 9.](#page-8-0) Nadat u werkzaamheden aan de binnenkant van de computer hebt verricht, moet u de instructies volgen die worden beschreven in ["Na het uitvoeren van werkzaamheden aan de](#page-10-0)  [binnenkant van uw computer" op pagina 11.](#page-10-0) Raadpleeg voor meer informatie over aanbevolen procedures op het gebied van veiligheid onze website over de naleving van wet- en regelgeving op dell.com/regulatory\_compliance.

- 1 Verwijder de onderplaat. Zie ["De onderplaat verwijderen" op pagina 12.](#page-11-0)
- 2 Verwijder de batterij. Zie ["De batterij verwijderen" op pagina 14](#page-13-0).
- 3 Verwijder de vaste schijf. Zie ["De harde schijf verwijderen" op pagina 18](#page-17-0).
- 4 Verwijder de draadloze kaart. Zie ["De draadloze kaart verwijderen" op pagina 21](#page-20-0).
- 5 Verwijder het toetsenbord. Zie ["Het toetsenbord verwijderen" op pagina 23.](#page-22-0)
- 6 Verwijder de onderplaat. Zie ["De onderste kap verwijderen" op pagina 27](#page-26-0).
- 7 Verwijder de thermische koeling Zie ["De thermische koeling verwijderen"](#page-35-0)  [op pagina 36](#page-35-0).

1 Verwijder de schroeven waarmee het scharnier van het beeldscherm aan de polssteun vastzit.

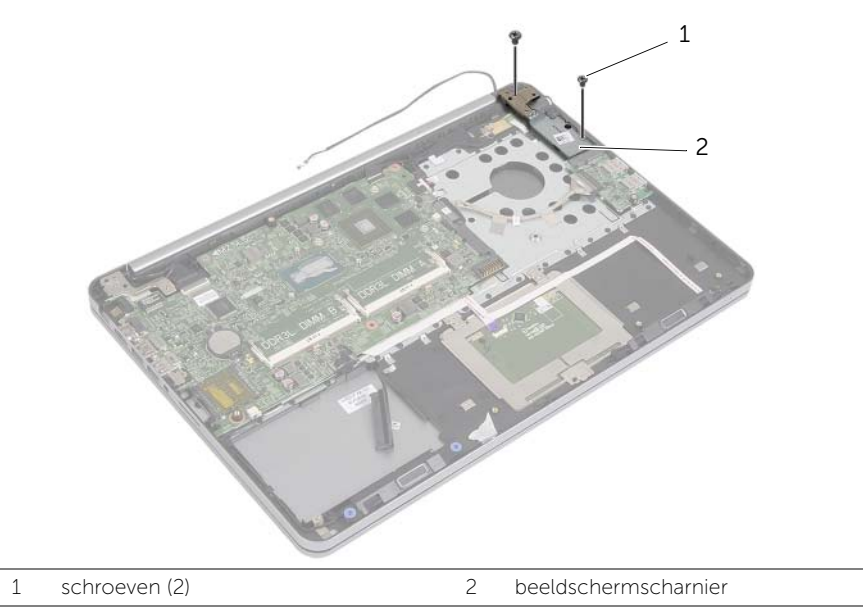

- WAARSCHUWING: Wees voorzichtig bij het vastpakken van de polssteun. Als u niet oppast, zou u het beeldscherm kunnen beschadigen.
- 2 Open de polssteun zo ver mogelijk om het scharnier van de polssteun los te maken en sluit de polssteun.

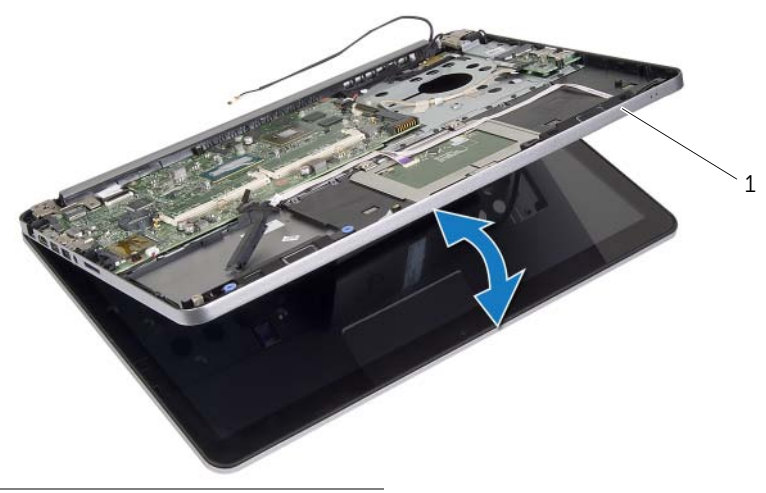

- 3 Verwijder de schroef waarmee de aan-uitknopkaart is bevestigd aan de polssteun.
- 4 Verwijder de stroomknopkaart uit de poortkabelgeleiders van de netadapter.

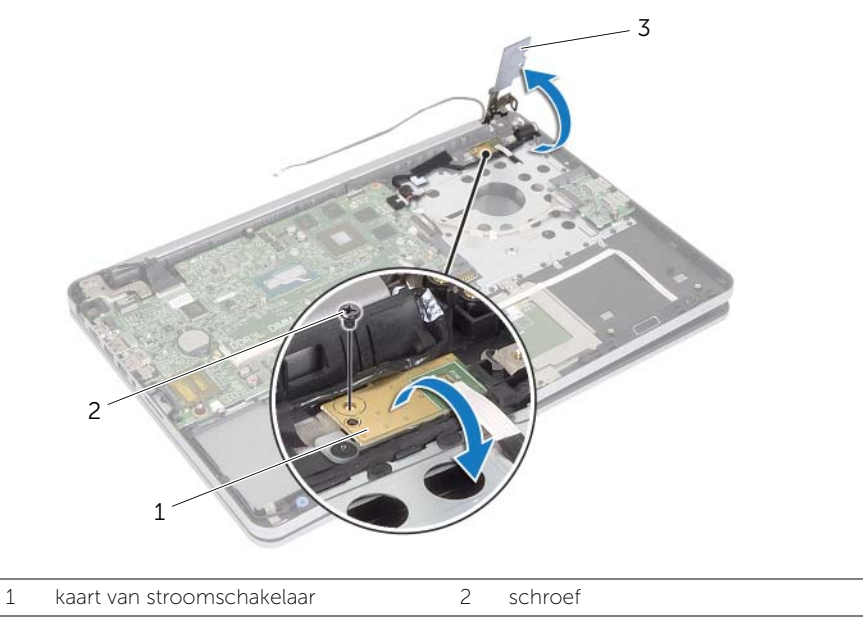

3 beeldschermscharnier

- 5 Noteer hoe de poortkabel van de netadapter loopt en verwijder de kabel uit de geleiders.
- 6 Verwijder de schroef waarmee de netadapterpoort op de polssteun vastzit.
- 7 Verwijder de tape waarmee de kabel van de netadapterpoort aan de polssteun vastzit.
- 8 Trek de kabel van de netadapterpoort los uit het moederbord.
- 9 Til de netadapterpoort omhoog uit de polssteun.

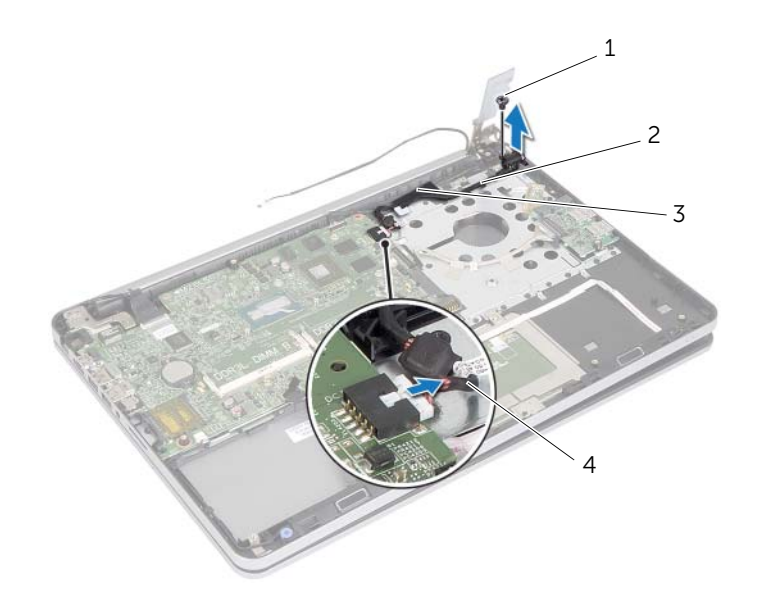

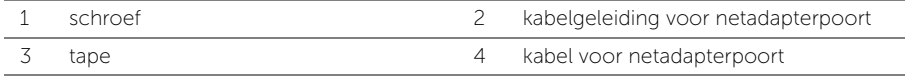

# De netadapterpoort terugplaatsen

GEVAAR: Lees de veiligheidsinstructies die bij de computer werden geleverd alvorens u werkzaamheden binnen de computer uitvoert en volg de stappen in ["Voordat u binnen de computer gaat werken" op pagina 9.](#page-8-0) Nadat u werkzaamheden aan de binnenkant van de computer hebt verricht, moet u de instructies volgen die worden beschreven in ["Na het uitvoeren van werkzaamheden aan de](#page-10-0)  [binnenkant van uw computer" op pagina 11.](#page-10-0) Raadpleeg voor meer informatie over aanbevolen procedures op het gebied van veiligheid onze website over de naleving van wet- en regelgeving op dell.com/regulatory\_compliance.

### Procedure

- 1 Stem het schroefgat op de aansluiting van de netadapter af op het schroefgat op de polssteun.
- 2 Plaats de schroef terug waarmee de aansluiting van de netadapter op de polssteun vastzit.
- 3 Leid de kabel van de netadapterpoort door de kabelgeleiders op de polssteun.
- 4 Plak de tape over de kabel van de netadapterpoort.
- 5 Sluit de kabel van de netadapterpoort aan op het moederbord.
- 6 Lijn het schroefgat op de stroomknopkaart uit met het schroefgat op de polssteun.
- 7 Plaats de schroef terug waarmee de aan-uitknopkaart is bevestigd aan de polssteun.
- 8 Druk het beeldschermscharnier omlaag in positie.
- 9 Plaats de schroeven terug waarmee het beeldschermscharnier aan de polssteun vastzit.

- 1 Plaats de thermische koeling terug Zie ["De thermische koeling terugplaatsen"](#page-37-0)  [op pagina 38](#page-37-0).
- 2 Plaats de onderplaat terug. Zie ["De onderste kap terugplaatsen" op pagina 30](#page-29-0).
- 3 Plaats het toetsenbord terug. Zie ["Het toetsenbord terugplaatsen" op pagina 26.](#page-25-0)
- 4 Plaats de draadloze kaart terug. Zie ["De draadloze kaart terugplaatsen" op pagina 22](#page-21-0).
- 5 Plaats de vaste schijf terug. Zie ["De harde schijf terugplaatsen" op pagina 20.](#page-19-0)
- 6 Plaats de batterij terug. Zie ["De batterij vervangen" op pagina 15](#page-14-0).
- 7 Plaats de onderplaat terug. Zie ["De onderplaat terugplaatsen" op pagina 13.](#page-12-0)

# Het moederbord verwijderen

GEVAAR: Lees de veiligheidsinstructies die bij de computer werden geleverd alvorens u werkzaamheden binnen de computer uitvoert en volg de stappen in ["Voordat u binnen de computer gaat werken" op pagina 9.](#page-8-0) Nadat u werkzaamheden aan de binnenkant van de computer hebt verricht, moet u de instructies volgen die worden beschreven in ["Na het uitvoeren van werkzaamheden aan de](#page-10-0)  [binnenkant van uw computer" op pagina 11.](#page-10-0) Raadpleeg voor meer informatie over aanbevolen procedures op het gebied van veiligheid onze website over de naleving van wet- en regelgeving op dell.com/regulatory\_compliance.

- 1 Verwijder de onderplaat. Zie ["De onderplaat verwijderen" op pagina 12.](#page-11-0)
- 2 Verwijder de batterij. Zie ["De batterij verwijderen" op pagina 14](#page-13-0).
- 3 Verwijder het geheugen. Zie ["De geheugenmodules verwijderen" op pagina 16.](#page-15-0)
- 4 Verwijder de draadloze kaart. Zie ["De draadloze kaart verwijderen" op pagina 21](#page-20-0).
- 5 Verwijder het toetsenbord. Zie ["Het toetsenbord verwijderen" op pagina 23.](#page-22-0)
- 6 Verwijder de onderplaat. Zie ["De onderste kap verwijderen" op pagina 27](#page-26-0).
- 7 Verwijder de knoopcelbatterij. Zie ["De knoopbatterij verwijderen" op pagina 31.](#page-30-0)
- 8 Verwijder de thermische koeling. Zie "De thermische koeling verwijderen" [op pagina 36](#page-35-0).

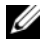

 $\mathbb Z$  N.B.: Door het terugplaatsen van het moederbord gaan enkele wijzigingen verloren die u via de systeeminstallatie aan het BIOS heeft aangebracht. Vul de servicetag van uw computer in het BIOS in en breng de gewenste wijzigingen aan nadat u het moederbord heeft teruggeplaatst. Ga voor meer informatie over het invullen van de servicetag in het BIOS naar ["Het moederbord terugplaatsen" op pagina 52.](#page-51-0)

 $\mathbb Z$  N.B.: Voordat u de kabels loskoppelt van het moederbord, noteert u de locatie van de aansluitingen zodat u ze weer correct kunt aansluiten nadat u het moederbord hebt teruggeplaatst.

- 1 Keer de computer om en klap het beeldscherm zo ver mogelijk naar achter.
- 2 Til de connectorvergrendelingen omhoog en trek de kabel van het toetsenblok, de kabel van de statuslampjes en de kabel van de stroomknop los van het moederbord.

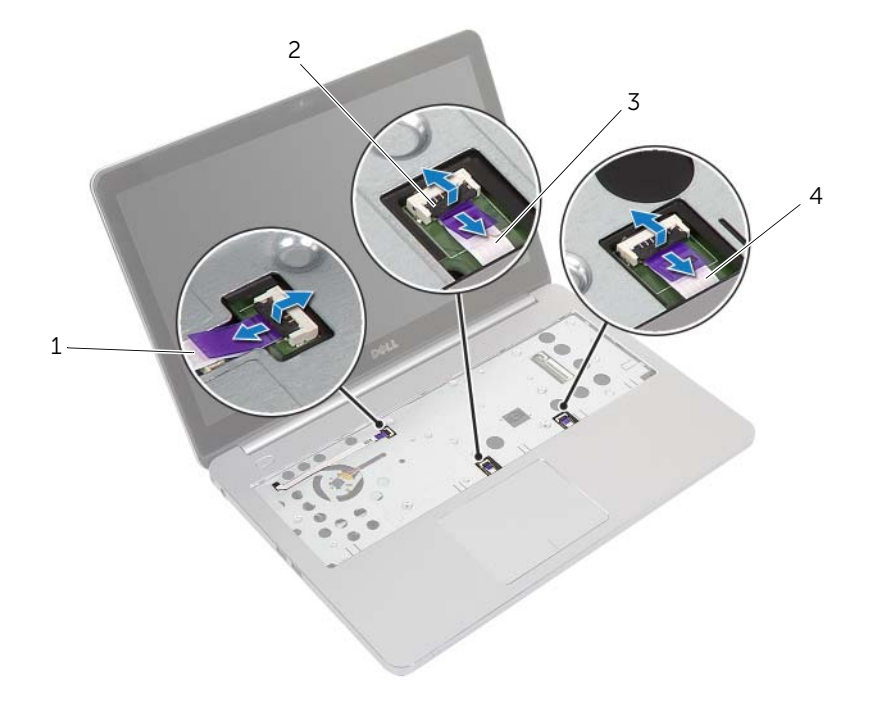

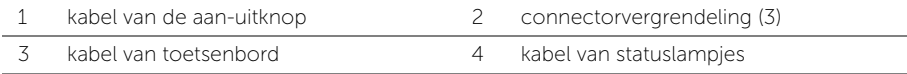

- Klap het beeldscherm dicht en draai de computer om.
- Trek de poortkabel van de netadapter, de luidspreker, de camerakabel en de kabel van de harde schijf los van het moederbord.
- Peuter de tape los en til de connectorvergrendelingen los waarmee het beeldscherm en de kabels van de USB-kaart aan het moederbord vastzitten.

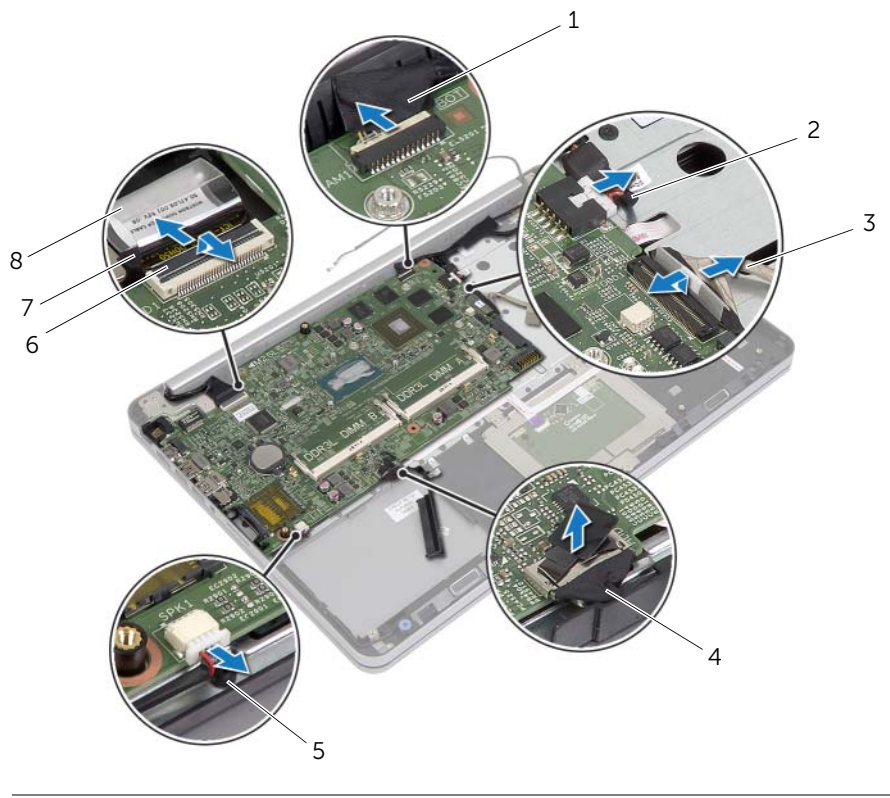

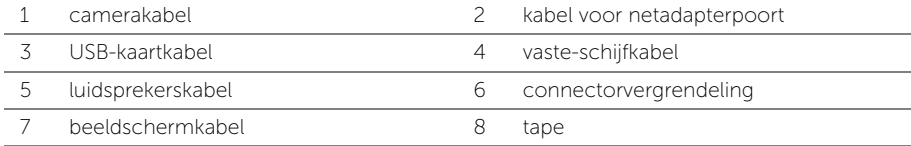

- 6 Verwijder de schroef waarmee het moederbord aan de polssteun vastzit.
- 7 Verwijder de schroef waarmee de het beeldschermscharnier aan de polssteun vastzit.

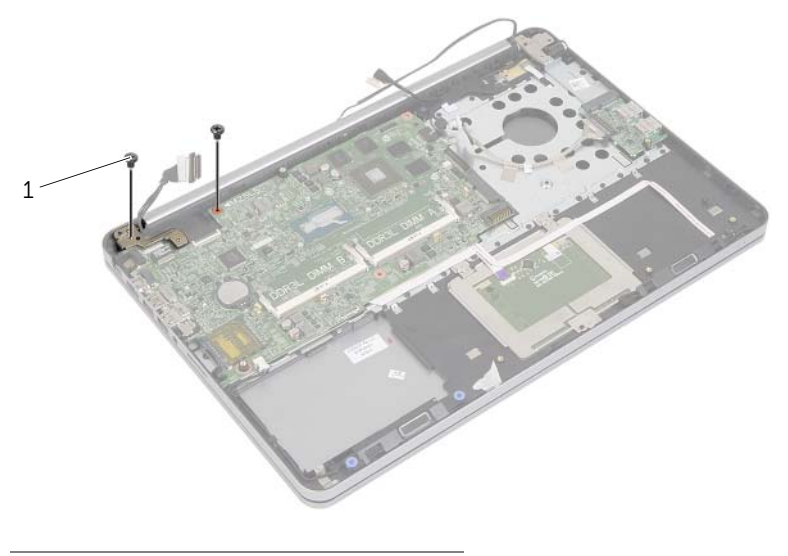

- 1 schroeven (2)
- 8 Open de polssteun zo ver mogelijk om het scharnier van de polssteun los te maken.

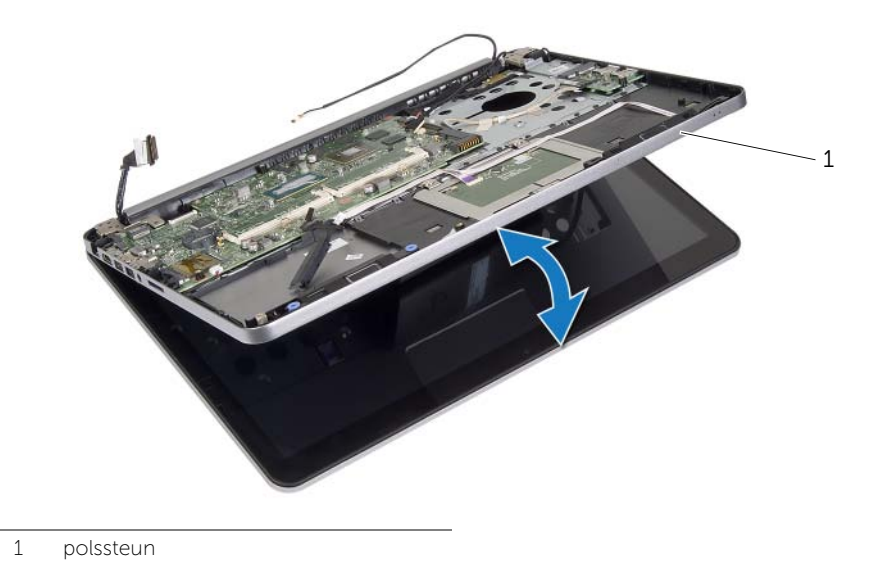

- 9 Til het moederbord in een hoek omhoog en ontgrendel de poort van de headset uit de sleuf op de polssteun.
- 10 Til de systeemkaart op van het polssteungedeelte.

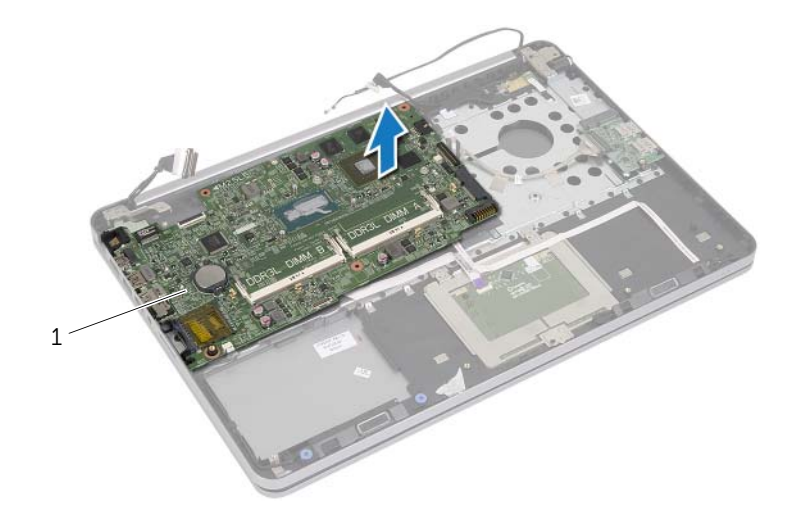

1 moederbord

# <span id="page-51-0"></span>Het moederbord terugplaatsen

GEVAAR: Lees de veiligheidsinstructies die bij de computer werden geleverd alvorens u werkzaamheden binnen de computer uitvoert en volg de stappen in ["Voordat u binnen de computer gaat werken" op pagina 9.](#page-8-0) Nadat u werkzaamheden aan de binnenkant van de computer hebt verricht, moet u de instructies volgen die worden beschreven in ["Na het uitvoeren van werkzaamheden aan de](#page-10-0)  [binnenkant van uw computer" op pagina](#page-10-0) 11. Raadpleeg voor meer informatie over aanbevolen procedures op het gebied van veiligheid onze website over de naleving van wet- en regelgeving op dell.com/regulatory\_compliance.

### Procedure

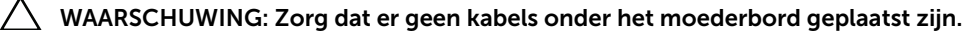

- 1 Steek de stekker van de headset in de sleuf van de polssteun en stem de schroefgaten op het moederbord af op de gaten in de polssteun.
- 2 Druk het beeldschermscharnier omlaag in positie.
- **3** Plaats de schroef terug waarmee het beeldschermscharnier aan de polssteun vastzit.
- 4 Plaats de schroef terug waarmee het moederbord aan de polssteun vastzit.
- 5 Schuif de beeldschermkabel en de kabel van het USB-bord in de connector op het moederbord en druk de connectorvergrendeling omlaag om de kabels vast te zetten.
- 6 Plak de tape op de kabels van het beeldscherm en het USB-bord.
- 7 Sluit de poortkabel van de netadapter, de luidspreker, de camerakabel en de kabel van de harde schijf aan op het moederbord.
- 8 Keer de computer om en klap het beeldscherm zo ver mogelijk naar achter.
- 9 Schuif de kabels van het toetsenblok en de statuslampjes in de connector op het moederbord en druk de connectorvergrendeling omlaag om de kabels vast te zetten.

- 1 Plaats de thermische koeling terug Zie ["De thermische koeling terugplaatsen"](#page-37-0)  [op pagina 38](#page-37-0).
- 2 Plaats de knoopcelbatterij terug. Zie ["De knoopbatterij terugplaatsen" op pagina 32](#page-31-0).
- 3 Plaats de onderplaat terug. Zie ["De onderste kap terugplaatsen" op pagina 30](#page-29-0).
- 4 Plaats het toetsenbord terug. Zie ["Het toetsenbord terugplaatsen" op pagina 26](#page-25-0).
- 5 Plaats de draadloze kaart terug. Zie ["De draadloze kaart terugplaatsen" op pagina 22](#page-21-0).
- 6 Plaats het geheugen terug. Zie ["De geheugenmodule\(s\) terugplaatsen" op pagina 17](#page-16-0)
- 7 Plaats de batterij terug. Zie ["De batterij vervangen" op pagina 15](#page-14-0).
- 8 Plaats de onderplaat terug. Zie ["De onderplaat terugplaatsen" op pagina 13.](#page-12-0)

# De servicetag invoeren in het BIOS

- 1 Zet de computer aan.
- 2 Druk tijdens het Dell-logo op <F2> om het installatiescherm te openen.
- 3 Ga naar het hoofd tabblad en vul de servicetag in het veld Service Tag in.

# <span id="page-53-0"></span>Het beeldscherm verwijderen

 $\sqrt{N}$  GEVAAR: Lees de veiligheidsinstructies die bij de computer werden geleverd alvorens u werkzaamheden binnen de computer uitvoert en volg de stappen in ["Voordat u binnen de computer gaat werken" op pagina 9.](#page-8-0) Nadat u werkzaamheden aan de binnenkant van de computer hebt verricht, moet u de instructies volgen die worden beschreven in ["Na het uitvoeren van werkzaamheden aan de](#page-10-0)  [binnenkant van uw computer" op pagina 11.](#page-10-0) Raadpleeg voor meer informatie over aanbevolen procedures op het gebied van veiligheid onze website over de naleving van wet- en regelgeving op dell.com/regulatory\_compliance.

- 1 Verwijder de onderplaat. Zie ["De onderplaat verwijderen" op pagina 12.](#page-11-0)
- 2 Verwijder de batterij. Zie ["De batterij verwijderen" op pagina 14](#page-13-0).
- 3 Verwijder het geheugen. Zie ["De geheugenmodules verwijderen" op pagina 16.](#page-15-0)
- 4 Verwijder de draadloze kaart. Zie ["De draadloze kaart verwijderen" op pagina 21](#page-20-0).
- 5 Verwijder het toetsenbord. Zie ["Het toetsenbord verwijderen" op pagina 23.](#page-22-0)
- 6 Verwijder de onderplaat. Zie ["De onderste kap verwijderen" op pagina 27](#page-26-0).

- 1 Peuter de tape los, trek de ontgrendeling omhoog en trek de kabel van het beeldscherm los uit het moederbord.
- 2 Verwijder de stekker van de camerakabel uit de connector op het moederbord.
- **3** Peuter de tape los van de camerakabel.
- 4 Noteer hoe de camerakabel loopt en verwijder de kabel uit de kabelgeleiders op de polssteun.
- 5 Verwijder de schroeven waarmee de beeldschermscharnieren aan de polssteun zijn bevestigd.

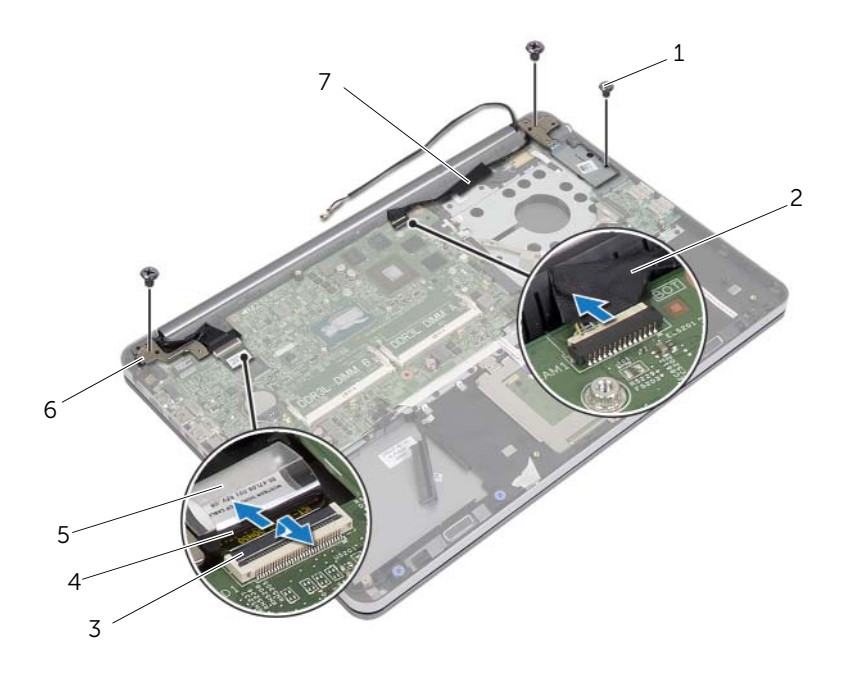

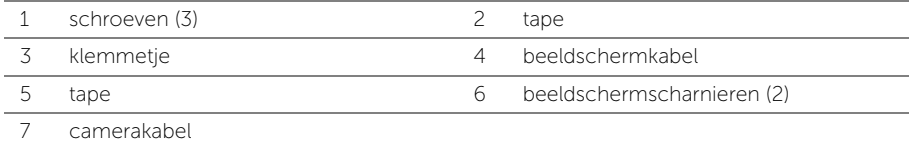

 Open de polssteun tot een hoek van 90 graden om het scharnier van de polssteun los te maken.

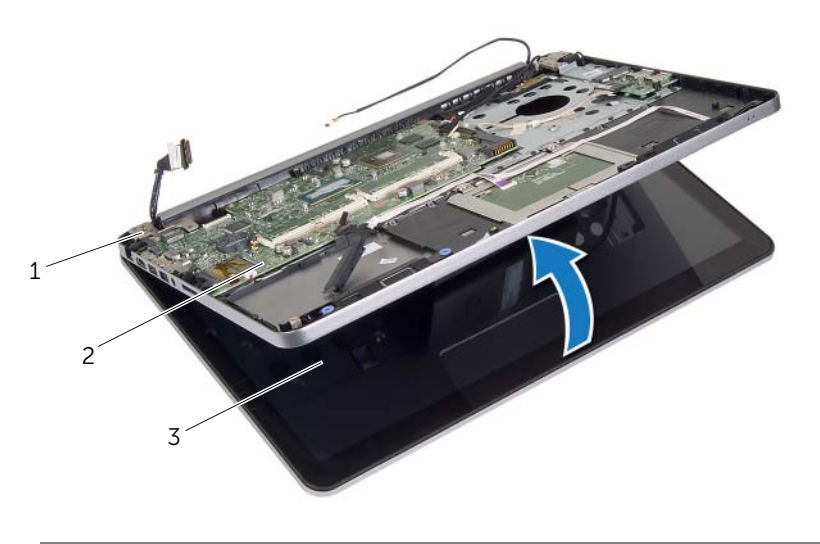

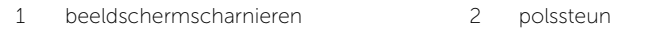

3 beeldscherm

7 Til de polssteun van het beeldscherm.

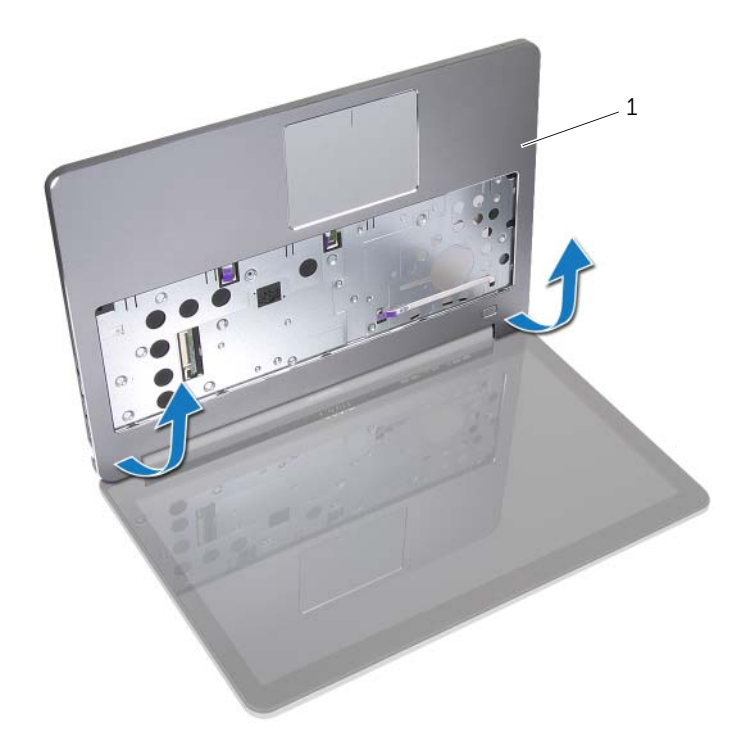

1 polssteun

# <span id="page-57-0"></span>Het beeldscherm terugplaatsen

 $\bigwedge$  GEVAAR: Lees de veiligheidsinstructies die bij de computer werden geleverd alvorens u werkzaamheden binnen de computer uitvoert en volg de stappen in ["Voordat u binnen de computer gaat werken" op pagina 9.](#page-8-0) Nadat u werkzaamheden aan de binnenkant van de computer hebt verricht, moet u de instructies volgen die worden beschreven in ["Na het uitvoeren van werkzaamheden aan de](#page-10-0)  [binnenkant van uw computer" op pagina 11.](#page-10-0) Raadpleeg voor meer informatie over aanbevolen procedures op het gebied van veiligheid onze website over de naleving van wet- en regelgeving op dell.com/regulatory\_compliance.

### Procedure

- 1 Plaats de polssteun op het beeldscherm.
- 2 Stem de schroefgaten op de polssteun af op de schroefgaten in de scharnieren van het beeldscherm en druk de scharnieren omlaag om de polssteun op zijn plaats te houden.
- 3 Breng de schroeven opnieuw aan om de beeldschermschroeven aan de polssteun te bevestigen.
- 4 Leid de camerakabel door de kabelgeleiders op de polssteun.
- 5 Plak de tape over de camerakabel.
- 6 Sluit de camerakabel aan op het moederbord.
- 7 Schuif de beeldschermkabel in de connector op het moederbord en druk de connectorvergrendeling omlaag om de kabel vast te zetten.
- 8 Plak de tape om de beeldschermkabel te bevestigen.

- 1 Plaats de onderplaat terug. Zie ["De onderste kap terugplaatsen" op pagina 30](#page-29-0).
- 2 Plaats het toetsenbord terug. Zie ["Het toetsenbord terugplaatsen" op pagina 26.](#page-25-0)
- 3 Plaats de draadloze kaart terug. Zie ["De draadloze kaart terugplaatsen" op pagina 22](#page-21-0).
- 4 Plaats de vaste schijf terug. Zie ["De harde schijf terugplaatsen" op pagina 20.](#page-19-0)
- 5 Plaats de batterij terug. Zie ["De batterij vervangen" op pagina 15](#page-14-0).
- 6 Plaats de onderplaat terug. Zie ["De onderplaat terugplaatsen" op pagina 13.](#page-12-0)

# <span id="page-58-0"></span>Het montagekader van het beeldscherm verwijderen

 $\sqrt{N}$  GEVAAR: Lees de veiligheidsinstructies die bij de computer werden geleverd alvorens u werkzaamheden binnen de computer uitvoert en volg de stappen in ["Voordat u binnen de computer gaat werken" op pagina 9.](#page-8-0) Nadat u werkzaamheden aan de binnenkant van de computer hebt verricht, moet u de instructies volgen die worden beschreven in ["Na het uitvoeren van werkzaamheden aan de](#page-10-0)  [binnenkant van uw computer" op pagina 11.](#page-10-0) Raadpleeg voor meer informatie over aanbevolen procedures op het gebied van veiligheid onze website over de naleving van wet- en regelgeving op dell.com/regulatory\_compliance.

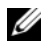

**N.B.:** Onderstaande instructie is alleen van toepassing op computers zonder aanraakscherm.

- 1 Verwijder de onderplaat. Zie ["De onderplaat verwijderen" op pagina 12.](#page-11-0)
- 2 Verwijder de batterij. Zie ["De batterij verwijderen" op pagina 14](#page-13-0).
- 3 Verwijder het geheugen. Zie ["De geheugenmodules verwijderen" op pagina 16.](#page-15-0)
- 4 Verwijder de draadloze kaart. Zie ["De draadloze kaart verwijderen" op pagina 21](#page-20-0).
- 5 Verwijder het toetsenbord. Zie ["Het toetsenbord verwijderen" op pagina 23.](#page-22-0)
- 6 Verwijder de onderplaat. Zie ["De onderste kap verwijderen" op pagina 27](#page-26-0).
- 7 Verwijder het beeldscherm. Zie ["Het beeldscherm verwijderen" op pagina 54](#page-53-0).

1 Druk op de onderkant van de scharnierkap van het beeldscherm om deze van het beeldscherm los te halen.

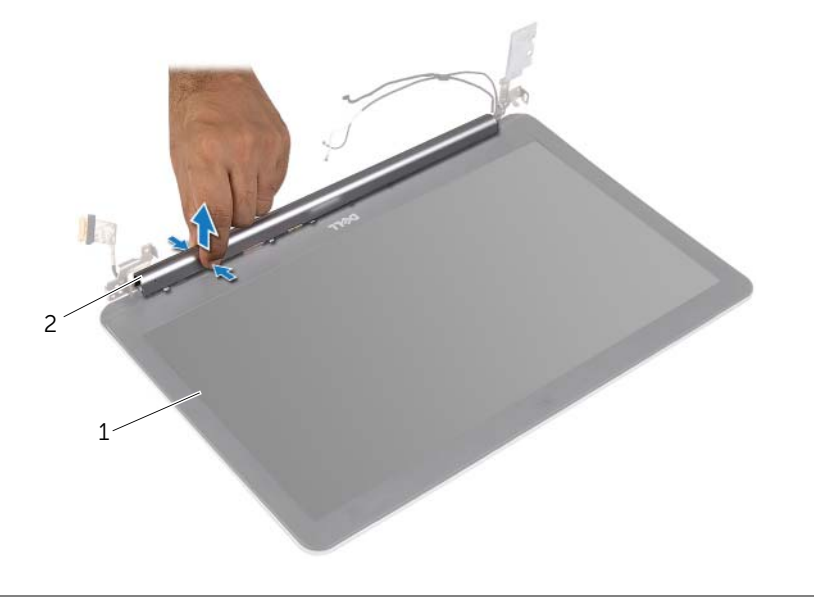

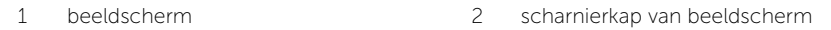

- 2 Gebruik uw vingertoppen om de binnenste rand van het montagekader van het beeldscherm voorzichtig omhoog te wrikken.
- 3 Haal het montagekader los van de achterkant van het beeldscherm.

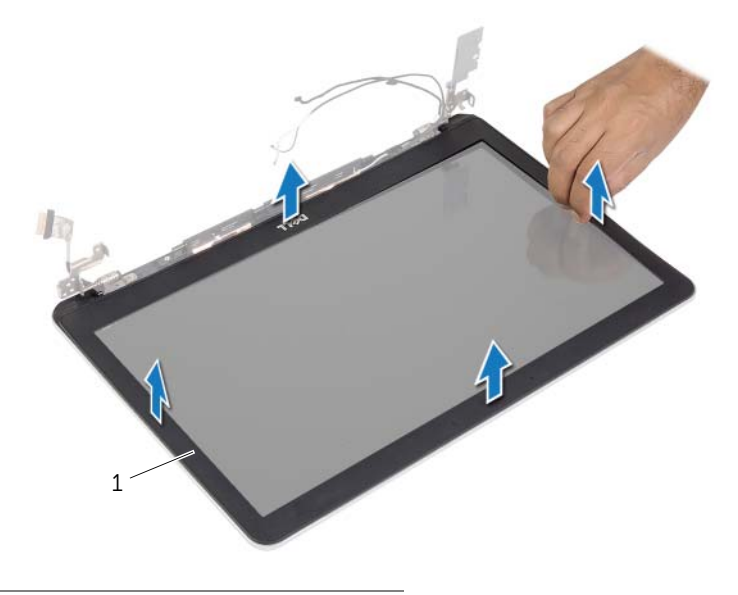

1 montagekader van het beeldscherm

# <span id="page-61-0"></span>Het montagekader terugplaatsen

 $\sqrt{N}$  GEVAAR: Lees de veiligheidsinstructies die bij de computer werden geleverd alvorens u werkzaamheden binnen de computer uitvoert en volg de stappen in ["Voordat u binnen de computer gaat werken" op pagina 9.](#page-8-0) Nadat u werkzaamheden aan de binnenkant van de computer hebt verricht, moet u de instructies volgen die worden beschreven in ["Na het uitvoeren van werkzaamheden aan de](#page-10-0)  [binnenkant van uw computer" op pagina 11.](#page-10-0) Raadpleeg voor meer informatie over aanbevolen procedures op het gebied van veiligheid onze website over de naleving van wet- en regelgeving op dell.com/regulatory\_compliance.

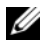

N.B.: Onderstaande instructie is alleen van toepassing op computers zonder aanraakscherm.

## Procedure

- 1 Lijn het montagekader van het beeldscherm uit met de beeldschermkap en klik het montagekader voorzichtig op zijn plaats.
- 2 Druk op de onderkant van de scharnierkap van het beeldscherm en klik deze op zijn plaats.

- 1 Plaats het beeldscherm terug. Zie ["Het beeldscherm terugplaatsen" op pagina 58](#page-57-0).
- 2 Plaats de onderplaat terug. Zie ["De onderste kap terugplaatsen" op pagina 30](#page-29-0).
- 3 Plaats het toetsenbord terug. Zie ["Het toetsenbord terugplaatsen" op pagina 26.](#page-25-0)
- 4 Plaats de draadloze kaart terug. Zie ["De draadloze kaart terugplaatsen" op pagina 22](#page-21-0).
- 5 Plaats de vaste schijf terug. Zie ["De harde schijf terugplaatsen" op pagina 20.](#page-19-0)
- 6 Plaats de batterij terug. Zie ["De batterij vervangen" op pagina 15](#page-14-0).
- 7 Plaats de onderplaat terug. Zie ["De onderplaat terugplaatsen" op pagina 13.](#page-12-0)

# De cameramodule verwijderen

 $\sqrt{N}$  GEVAAR: Lees de veiligheidsinstructies die bij de computer werden geleverd alvorens u werkzaamheden binnen de computer uitvoert en volg de stappen in ["Voordat u binnen de computer gaat werken" op pagina 9.](#page-8-0) Nadat u werkzaamheden aan de binnenkant van de computer hebt verricht, moet u de instructies volgen die worden beschreven in ["Na het uitvoeren van werkzaamheden aan de](#page-10-0)  [binnenkant van uw computer" op pagina](#page-10-0) 11. Raadpleeg voor meer informatie over aanbevolen procedures op het gebied van veiligheid onze website over de naleving van wet- en regelgeving op dell.com/regulatory\_compliance.

- 1 Verwijder de onderplaat. Zie ["De onderplaat verwijderen" op pagina 12.](#page-11-0)
- 2 Verwijder de batterij. Zie ["De batterij verwijderen" op pagina 14](#page-13-0).
- 3 Verwijder het geheugen. Zie ["De geheugenmodules verwijderen" op pagina 16.](#page-15-0)
- 4 Verwijder de draadloze kaart. Zie ["De draadloze kaart verwijderen" op pagina 21](#page-20-0).
- 5 Verwijder het toetsenbord. Zie ["Het toetsenbord verwijderen" op pagina 23.](#page-22-0)
- 6 Verwijder de onderplaat. Zie ["De onderste kap verwijderen" op pagina 27](#page-26-0).
- 7 Verwijder het beeldscherm. Zie ["Het beeldscherm verwijderen" op pagina 54](#page-53-0).
- 8 Verwijder het montagekader. Zie "Het montagekader van het beeldscherm verwijderen" [op pagina 59](#page-58-0).

- 1 Verwijder de tape waarmee de cameramodule aan het beeldschermpaneel vastzit.
- 2 Koppel de camerakabel los van de cameramodule.
- 3 Til de cameramodule omhoog uit het beeldschermpaneel.

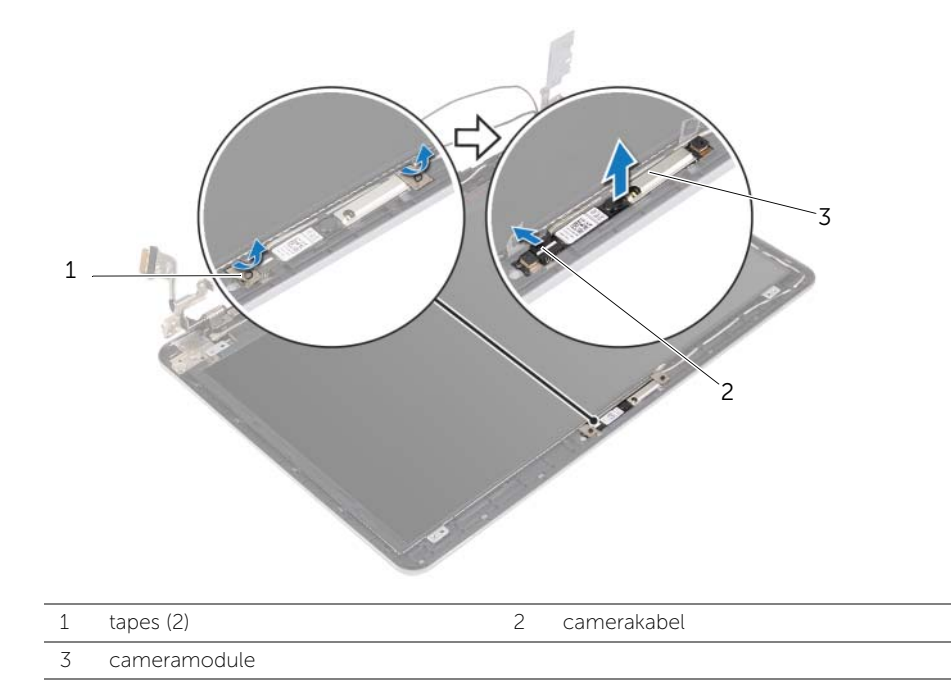

# De cameramodule terugplaatsen

 $\sqrt{N}$  GEVAAR: Lees de veiligheidsinstructies die bij de computer werden geleverd alvorens u werkzaamheden binnen de computer uitvoert en volg de stappen in ["Voordat u binnen de computer gaat werken" op pagina 9.](#page-8-0) Nadat u werkzaamheden aan de binnenkant van de computer hebt verricht, moet u de instructies volgen die worden beschreven in ["Na het uitvoeren van werkzaamheden aan de](#page-10-0)  [binnenkant van uw computer" op pagina](#page-10-0) 11. Raadpleeg voor meer informatie over aanbevolen procedures op het gebied van veiligheid onze website over de naleving van wet- en regelgeving op dell.com/regulatory\_compliance.

### Procedure

- 1 Sluit de camerakabel aan op de cameramodule.
- 2 Gebruik de uitlijningspunten op het beeldschermpaneel om de cameramodule op het beeldschermpaneel te plaatsen.
- 3 Plak de tape waarmee de cameramodule aan de beeldschermkap wordt bevestigd.

- 1 Plaats het montagekader terug. Zie ["Het montagekader terugplaatsen" op pagina 62](#page-61-0).
- 2 Plaats het beeldscherm terug. Zie ["Het beeldscherm terugplaatsen" op pagina 58](#page-57-0).
- 3 Plaats de onderplaat terug. Zie ["De onderste kap terugplaatsen" op pagina 30](#page-29-0).
- 4 Plaats het toetsenbord terug. Zie ["Het toetsenbord terugplaatsen" op pagina 26](#page-25-0).
- 5 Plaats de draadloze kaart terug. Zie ["De draadloze kaart terugplaatsen" op pagina 22](#page-21-0).
- 6 Plaats de vaste schijf terug. Zie ["De harde schijf terugplaatsen" op pagina 20.](#page-19-0)
- 7 Plaats de batterij terug. Zie ["De batterij vervangen" op pagina 15](#page-14-0).
- 8 Plaats de onderplaat terug. Zie ["De onderplaat terugplaatsen" op pagina 13.](#page-12-0)

# <span id="page-65-0"></span>Het beeldschermpaneel verwijderen

 $\sqrt{N}$  GEVAAR: Lees de veiligheidsinstructies die bij de computer werden geleverd alvorens u werkzaamheden binnen de computer uitvoert en volg de stappen in ["Voordat u binnen de computer gaat werken" op pagina 9.](#page-8-0) Nadat u werkzaamheden aan de binnenkant van de computer hebt verricht, moet u de instructies volgen die worden beschreven in ["Na het uitvoeren van werkzaamheden aan de](#page-10-0)  [binnenkant van uw computer" op pagina 11.](#page-10-0) Raadpleeg voor meer informatie over aanbevolen procedures op het gebied van veiligheid onze website over de naleving van wet- en regelgeving op dell.com/regulatory\_compliance.

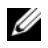

**N.B.:** Onderstaande instructie is alleen van toepassing op computers zonder aanraakscherm.

- 1 Verwijder de onderplaat. Zie ["De onderplaat verwijderen" op pagina 12.](#page-11-0)
- 2 Verwijder de batterij. Zie ["De batterij verwijderen" op pagina 14](#page-13-0).
- 3 Verwijder het geheugen. Zie ["De geheugenmodules verwijderen" op pagina 16.](#page-15-0)
- 4 Verwijder de draadloze kaart. Zie ["De draadloze kaart verwijderen" op pagina 21](#page-20-0).
- 5 Verwijder het toetsenbord. Zie ["Het toetsenbord verwijderen" op pagina 23.](#page-22-0)
- 6 Verwijder de onderplaat. Zie ["De onderste kap verwijderen" op pagina 27](#page-26-0).
- 7 Verwijder het beeldscherm. Zie ["Het beeldscherm verwijderen" op pagina 54](#page-53-0).
- 8 Verwijder het montagekader. Zie "Het montagekader van het beeldscherm [verwijderen" op pagina 59](#page-58-0).

- 1 Verwijder de schroeven waarmee het beeldschermpaneel aan de achterzijde van het beeldscherm vastzit.
- 2 Til het beeldschermpaneel weg van de achterzijde en plaats het met de voorkant omlaag op een schone ondergrond.

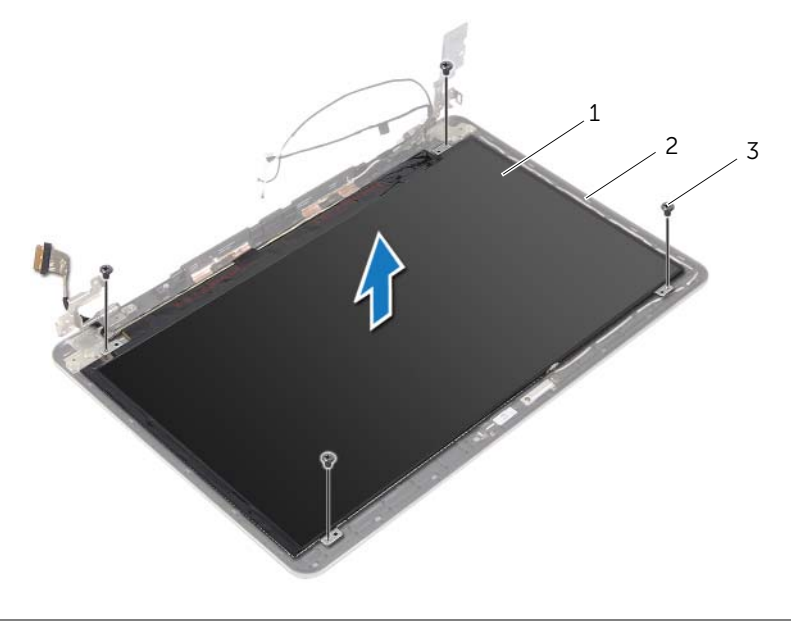

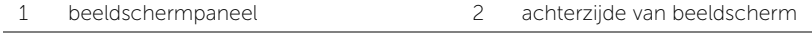

3 schroeven (4)

3 Peuter de tape los en trek de kabel van het beeldscherm los van het beeldschermpaneel.

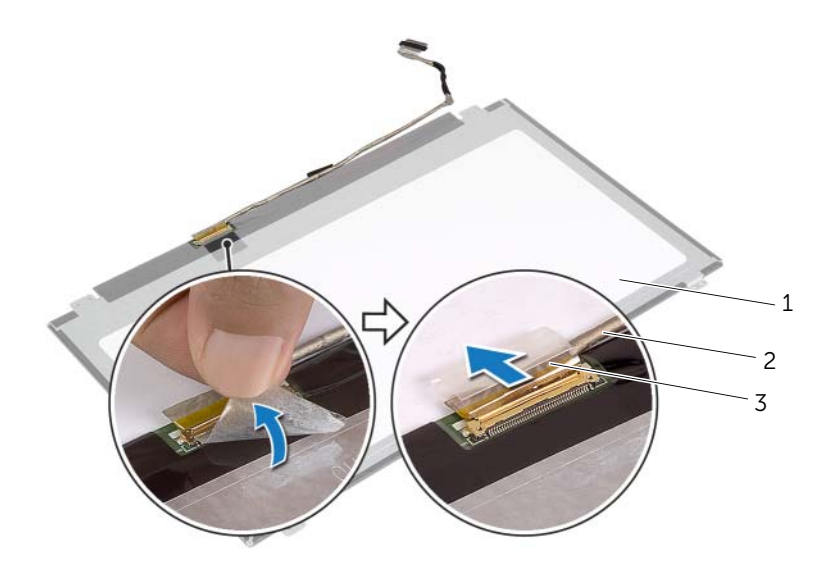

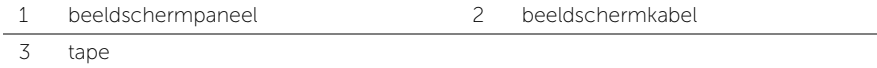

# <span id="page-68-0"></span>Het beeldschermpaneel terugplaatsen

 $\sqrt{N}$  GEVAAR: Lees de veiligheidsinstructies die bij de computer werden geleverd alvorens u werkzaamheden binnen de computer uitvoert en volg de stappen in ["Voordat u binnen de computer gaat werken" op pagina 9.](#page-8-0) Nadat u werkzaamheden aan de binnenkant van de computer hebt verricht, moet u de instructies volgen die worden beschreven in ["Na het uitvoeren van werkzaamheden aan de](#page-10-0)  [binnenkant van uw computer" op pagina 11.](#page-10-0) Raadpleeg voor meer informatie over aanbevolen procedures op het gebied van veiligheid onze website over de naleving van wet- en regelgeving op dell.com/regulatory\_compliance.

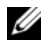

N.B.: Onderstaande instructie is alleen van toepassing op computers zonder aanraakscherm.

#### Procedure

- 1 Sluit de kabel van het beeldscherm aan op het beeldschermpaneel en breng de tape aan waarmee de kabel van het beeldscherm wordt vastgezet.
- 2 Lijn de schroefgaten in het beeldschermpaneel uit met de schroefgaten in de beeldschermkap.
- 3 Plaats de schroeven terug waarmee het beelschermpaneel vastzit aan de beeldschermkap.

- 1 Plaats het montagekader terug. Zie ["Het montagekader terugplaatsen" op pagina 62](#page-61-0).
- 2 Plaats het beeldscherm terug. Zie ["Het beeldscherm terugplaatsen" op pagina 58](#page-57-0).
- 3 Plaats de onderplaat terug. Zie ["De onderste kap terugplaatsen" op pagina 30](#page-29-0).
- 4 Plaats het toetsenbord terug. Zie ["Het toetsenbord terugplaatsen" op pagina 26.](#page-25-0)
- 5 Plaats de draadloze kaart terug. Zie ["De draadloze kaart terugplaatsen" op pagina 22](#page-21-0).
- 6 Plaats de vaste schijf terug. Zie ["De harde schijf terugplaatsen" op pagina 20.](#page-19-0)
- 7 Plaats de batterij terug. Zie ["De batterij vervangen" op pagina 15](#page-14-0).
- 8 Plaats de onderplaat terug. Zie ["De onderplaat terugplaatsen" op pagina 13.](#page-12-0)

# De beeldschermscharnieren verwijderen

 $\sqrt{N}$  GEVAAR: Lees de veiligheidsinstructies die bij de computer werden geleverd alvorens u werkzaamheden binnen de computer uitvoert en volg de stappen in ["Voordat u binnen de computer gaat werken" op pagina 9.](#page-8-0) Nadat u werkzaamheden aan de binnenkant van de computer hebt verricht, moet u de instructies volgen die worden beschreven in ["Na het uitvoeren van werkzaamheden aan de](#page-10-0)  [binnenkant van uw computer" op pagina 11.](#page-10-0) Raadpleeg voor meer informatie over aanbevolen procedures op het gebied van veiligheid onze website over de naleving van wet- en regelgeving op dell.com/regulatory\_compliance.

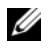

N.B.: Onderstaande instructie is alleen van toepassing op computers zonder aanraakscherm.

- 1 Verwijder de onderplaat. Zie ["De onderplaat verwijderen" op pagina 12.](#page-11-0)
- 2 Verwijder de batterij. Zie ["De batterij verwijderen" op pagina 14](#page-13-0).
- 3 Verwijder het geheugen. Zie ["De geheugenmodules verwijderen" op pagina 16.](#page-15-0)
- 4 Verwijder de draadloze kaart. Zie ["De draadloze kaart verwijderen" op pagina 21](#page-20-0).
- 5 Verwijder het toetsenbord. Zie ["Het toetsenbord verwijderen" op pagina 23.](#page-22-0)
- 6 Verwijder de onderplaat. Zie ["De onderste kap verwijderen" op pagina 27](#page-26-0).
- 7 Verwijder het beeldscherm. Zie ["Het beeldscherm verwijderen" op pagina 54](#page-53-0).
- 8 Verwijder het montagekader. Zie "Het montagekader van het beeldscherm [verwijderen" op pagina 59](#page-58-0).
- 9 Verwijder het schermpaneel. Zie ["Het beeldschermpaneel verwijderen" op pagina 66.](#page-65-0)

- 1 Verwijder de schroeven waarmee de beeldschermscharnieren aan de achterzijde van het beeldscherm vastzitten.
- 2 Verwijder de beeldschermscharnieren uit de achterzijde van het beeldscherm.

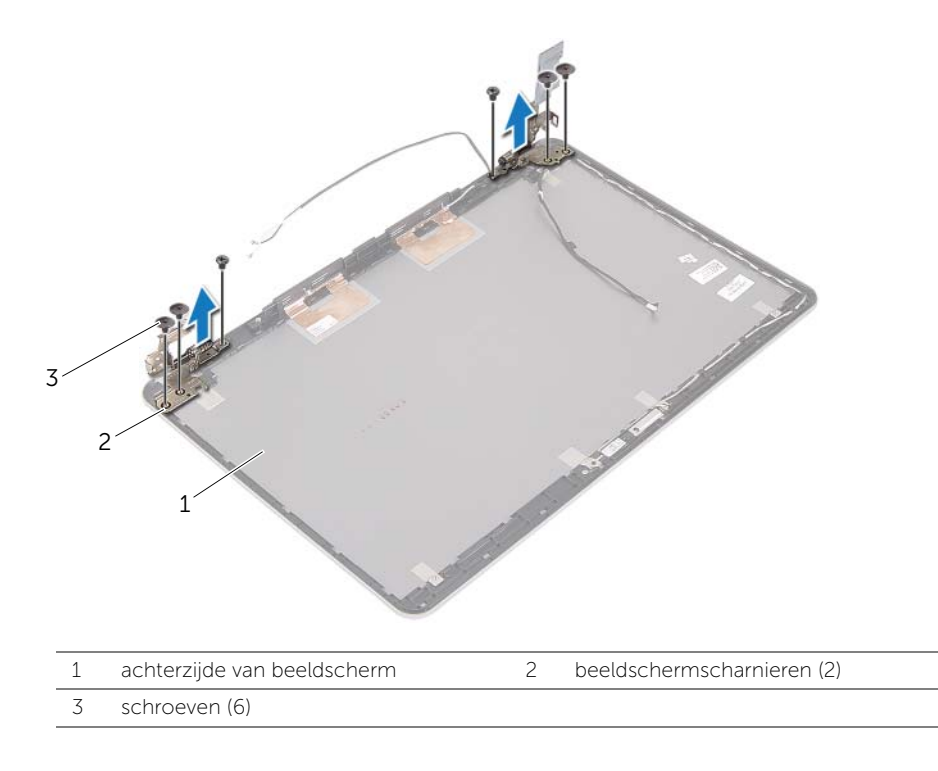

# De beeldschermscharnieren terugplaatsen

 $\sqrt{N}$  GEVAAR: Lees de veiligheidsinstructies die bij de computer werden geleverd alvorens u werkzaamheden binnen de computer uitvoert en volg de stappen in ["Voordat u binnen de computer gaat werken" op pagina 9.](#page-8-0) Nadat u werkzaamheden aan de binnenkant van de computer hebt verricht, moet u de instructies volgen die worden beschreven in ["Na het uitvoeren van werkzaamheden aan de](#page-10-0)  [binnenkant van uw computer" op pagina 11.](#page-10-0) Raadpleeg voor meer informatie over aanbevolen procedures op het gebied van veiligheid onze website over de naleving van wet- en regelgeving op dell.com/regulatory\_compliance.

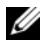

N.B.: Onderstaande instructie is alleen van toepassing op computers zonder aanraakscherm.

### Procedure

- 1 Lijn de schroefgaten in beeldschermscharnieren uit met de schroefgaten in achterkant van het beeldscherm.
- 2 Plaats de schroeven terug waarmee de beeldschermscharnieren aan de achterkant van het beeldscherm vastzitten.

- 1 Plaats het beeldschermpaneel terug. Zie ["Het beeldschermpaneel terugplaatsen"](#page-68-0)  [op pagina 69.](#page-68-0)
- 2 Plaats het montagekader terug. Zie ["Het montagekader terugplaatsen" op pagina 62](#page-61-0).
- 3 Plaats het beeldscherm terug. Zie ["Het beeldscherm terugplaatsen" op pagina 58](#page-57-0).
- 4 Plaats de onderplaat terug. Zie ["De onderste kap terugplaatsen" op pagina 30](#page-29-0).
- 5 Plaats het toetsenbord terug. Zie ["Het toetsenbord terugplaatsen" op pagina 26.](#page-25-0)
- 6 Plaats de draadloze kaart terug. Zie ["De draadloze kaart terugplaatsen" op pagina 22](#page-21-0).
- 7 Plaats de vaste schijf terug. Zie ["De harde schijf terugplaatsen" op pagina 20.](#page-19-0)
- 8 Plaats de batterij terug. Zie ["De batterij vervangen" op pagina 15](#page-14-0).
- 9 Plaats de onderplaat terug. Zie ["De onderplaat terugplaatsen" op pagina 13.](#page-12-0)
# De polssteun verwijderen

GEVAAR: Lees de veiligheidsinstructies die bij de computer werden geleverd alvorens u werkzaamheden binnen de computer uitvoert en volg de stappen in ["Voordat u binnen de computer gaat werken" op pagina 9.](#page-8-0) Nadat u werkzaamheden aan de binnenkant van de computer hebt verricht, moet u de instructies volgen die worden beschreven in ["Na het uitvoeren van werkzaamheden aan de](#page-10-0)  [binnenkant van uw computer" op pagina 11.](#page-10-0) Raadpleeg voor meer informatie over aanbevolen procedures op het gebied van veiligheid onze website over de naleving van wet- en regelgeving op dell.com/regulatory\_compliance.

## Vereisten vooraf

- 1 Verwijder de onderplaat. Zie ["De onderplaat verwijderen" op pagina 12.](#page-11-0)
- 2 Verwijder de batterij. Zie ["De batterij verwijderen" op pagina 14](#page-13-0).
- 3 Verwijder het geheugen. Zie ["De geheugenmodules verwijderen" op pagina 16.](#page-15-0)
- 4 Verwijder de draadloze kaart. Zie ["De draadloze kaart verwijderen" op pagina 21](#page-20-0).
- 5 Verwijder het toetsenbord. Zie ["Het toetsenbord verwijderen" op pagina 23.](#page-22-0)
- 6 Verwijder de onderplaat. Zie ["De onderste kap verwijderen" op pagina 27](#page-26-0).
- 7 Verwijder de knoopcelbatterij. Zie ["De knoopbatterij verwijderen" op pagina 31.](#page-30-0)
- 8 Verwijder de luidsprekers. Zie ["De luidsprekers verwijderen" op pagina 33.](#page-32-0)
- 9 Verwijder de thermische koeleenheid Zie "De thermische koeling verwijderen" [op pagina 36](#page-35-0).
- 10 Verwijder de USB-kaart. Zie ["De USB-kaart verwijderen" op pagina 39](#page-38-0).
- 11 Verwijder de netadapterpoort. Zie ["De netadapterpoort verwijderen" op pagina 42.](#page-41-0)
- 12 Verwijder het moederbord. Zie ["Het moederbord verwijderen" op pagina 47](#page-46-0).

## Procedure

1 Open de polssteun tot een hoek van 90 graden om de scharnieren van het beeldscherm van de polssteun los te maken.

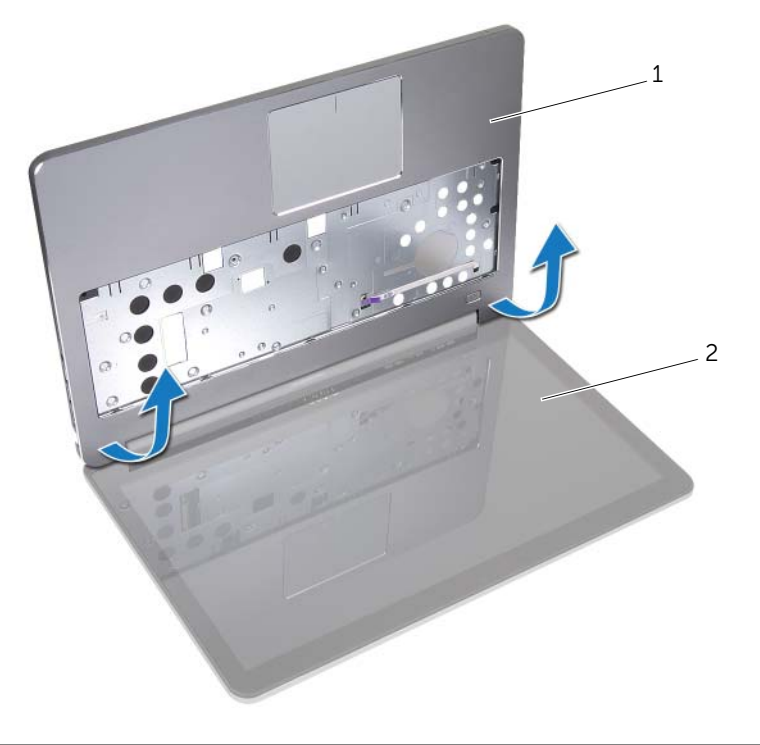

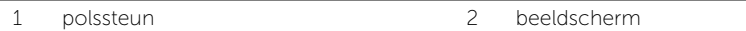

2 Verwijder de polssteun.

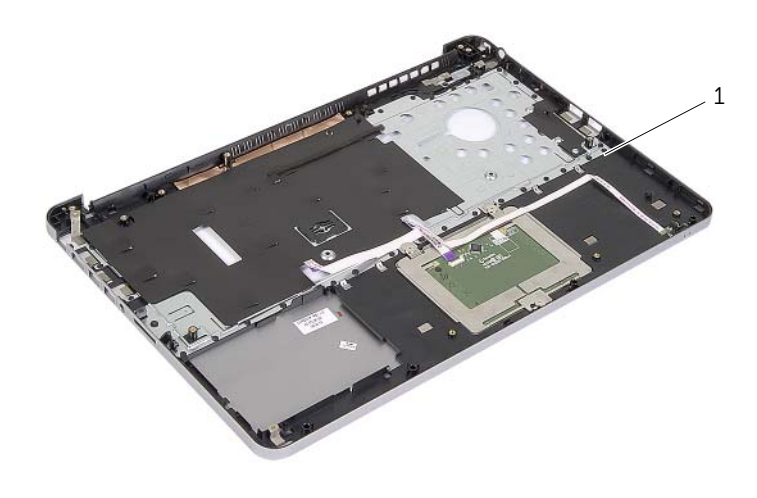

1 polssteun

# De polssteun terugplaatsen

 $\sqrt{N}$  GEVAAR: Lees de veiligheidsinstructies die bij de computer werden geleverd alvorens u werkzaamheden binnen de computer uitvoert en volg de stappen in ["Voordat u binnen de computer gaat werken" op pagina 9.](#page-8-0) Nadat u werkzaamheden aan de binnenkant van de computer hebt verricht, moet u de instructies volgen die worden beschreven in ["Na het uitvoeren van werkzaamheden aan de](#page-10-0)  [binnenkant van uw computer" op pagina 11.](#page-10-0) Raadpleeg voor meer informatie over aanbevolen procedures op het gebied van veiligheid onze website over de naleving van wet- en regelgeving op dell.com/regulatory\_compliance.

## Procedure

- 1 Plaats de polssteun op het beeldscherm.
- 2 Stem de schroefgaten op de polssteun af op de schroefgaten in de scharnieren van het beeldscherm en druk de scharnieren omlaag om de polssteun op zijn plaats te houden.

## Vereisten achteraf

- 1 Plaats de onderplaat terug. Zie ["De onderste kap terugplaatsen" op pagina 30](#page-29-0).
- 2 Plaats het toetsenbord terug. Zie ["Het toetsenbord terugplaatsen" op pagina 26.](#page-25-0)
- 3 Plaats de draadloze kaart terug. Zie ["De draadloze kaart terugplaatsen" op pagina 22](#page-21-0).
- 4 Plaats de vaste schijf terug. Zie ["De harde schijf terugplaatsen" op pagina 20.](#page-19-0)
- 5 Plaats de batterij terug. Zie ["De batterij vervangen" op pagina 15](#page-14-0).
- 6 Plaats de onderplaat terug. Zie ["De onderplaat terugplaatsen" op pagina 13.](#page-12-0)

Mogelijk moet u het BIOS flashen wanneer er een update beschikbaar is of na het vervangen of terugplaatsen van het moederbord. Hoe u het BIOS flasht:

- 1 Zet de computer aan.
- 2 Ga naar dell.com/support.
- 3 Als u het serviceplaatje van uw computer hebt, typ dit dan in en klik op Verzenden.

Als u de servicetag van uw computer niet heeft, klik dan op Servicetag detecteren om de servicetag van uw computer automatisch te detecteren.

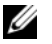

N.B.: Als het serviceplaatje niet automatisch kan worden gedetecteerd, selecteer dan uw product onder de productcategorieën.

- 4 Klik op Drivers en downloads.
- 5 Selecteer in het vervolgkeuzemenu van het Besturingssysteem het besturingssysteem van uw computer.
- 6 Klik op BIOS.
- 7 Klik op Bestand downloaden om de laatste versie van de BIOS voor uw computer te downloaden.
- 8 Selecteer op de volgende pagina **Één bestand downloaden** en klik op Doorgaan.
- 9 Sla het bestand op en ga na het downloaden naar de map waar u het update-bestand van de BIOS heeft opgeslagen.
- 10 Dubbelklik op het pictogram van het BIOS update-bestand en volg de instructies op het scherm.